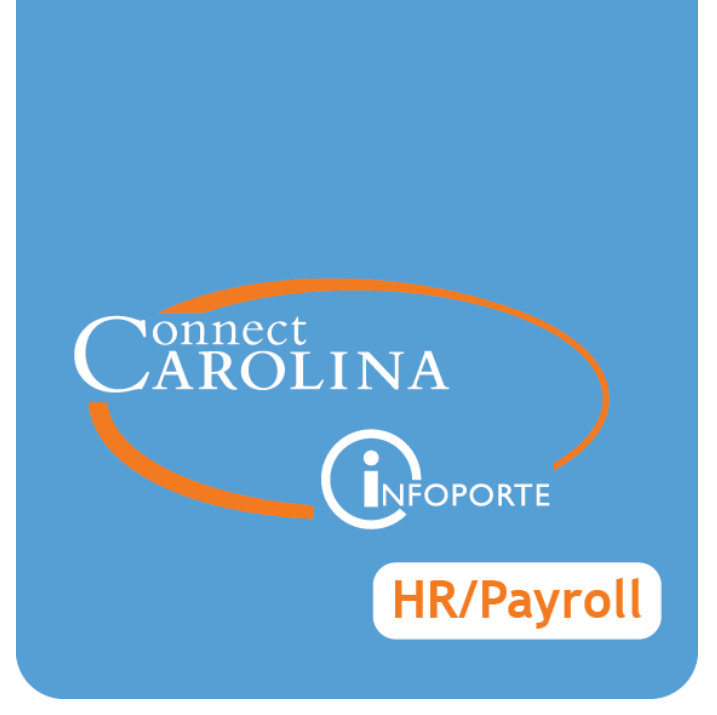

# Advanced Training for HR Representatives

VERSION: MARCH 2017

# **HR Representative Training Advanced** *February 2017* **Nonnect<br>AROLINA**

FOPORTI

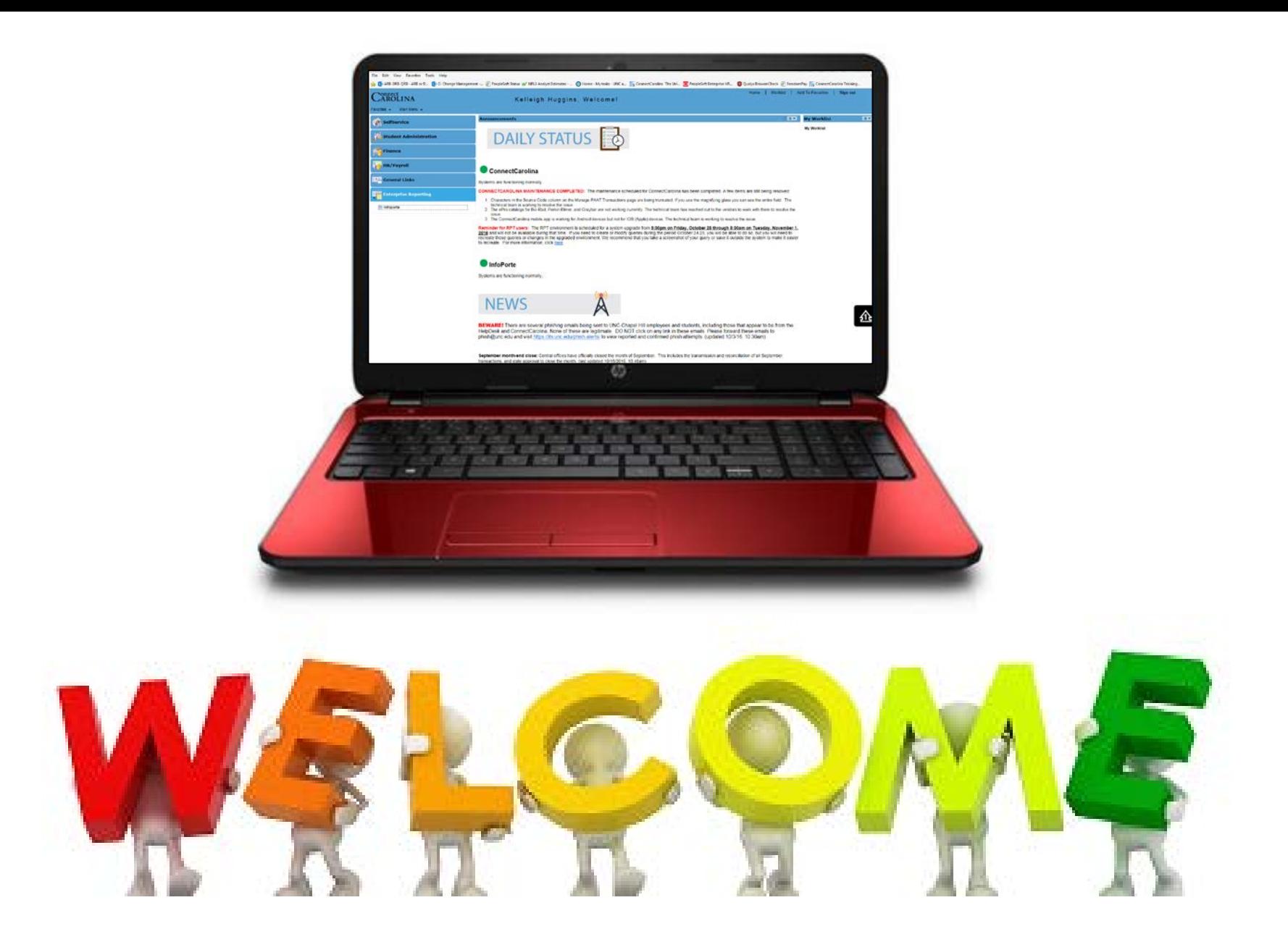

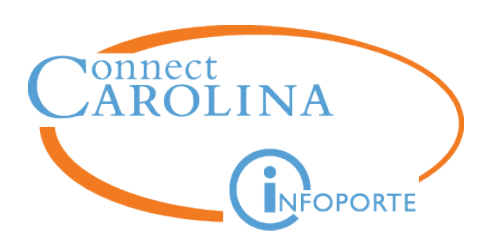

#### **Topics**

- Current Mindset
- Deep Dive
	- Effective Date
	- Expected Job End Date
	- Employee Status
	- Supplemental Pay
	- ePAR Checkboxes
	- FTE
- Bringing it all together Questions

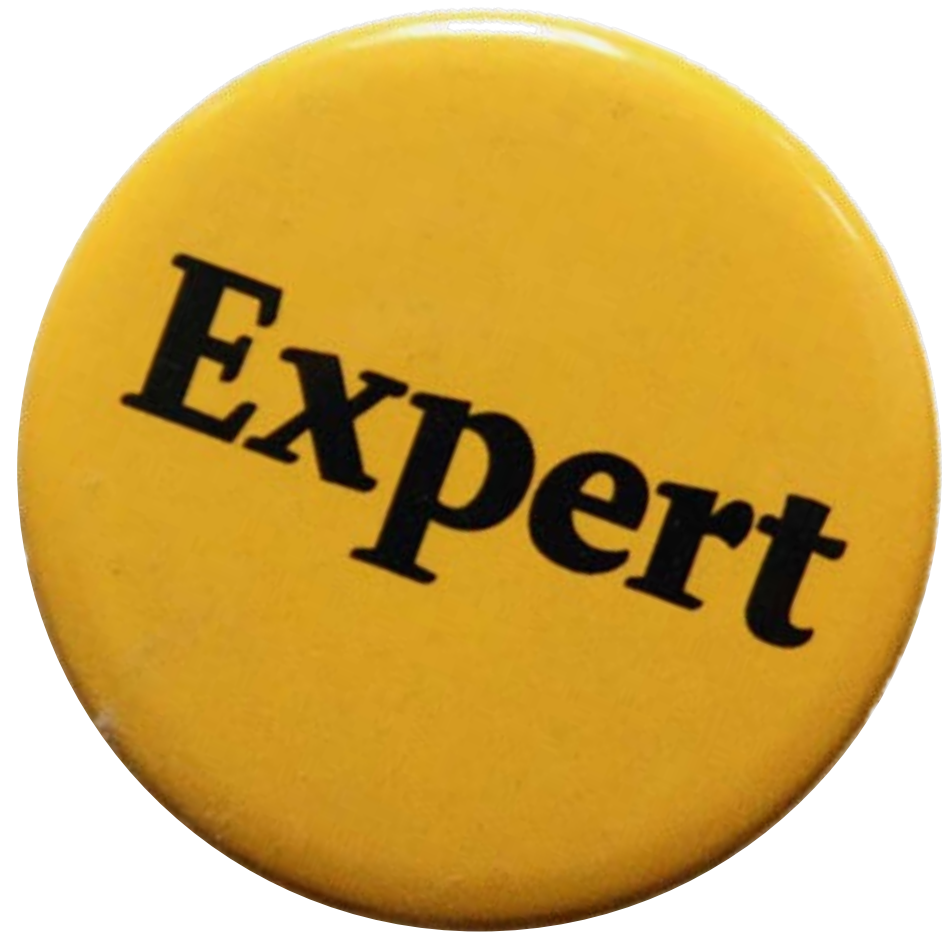

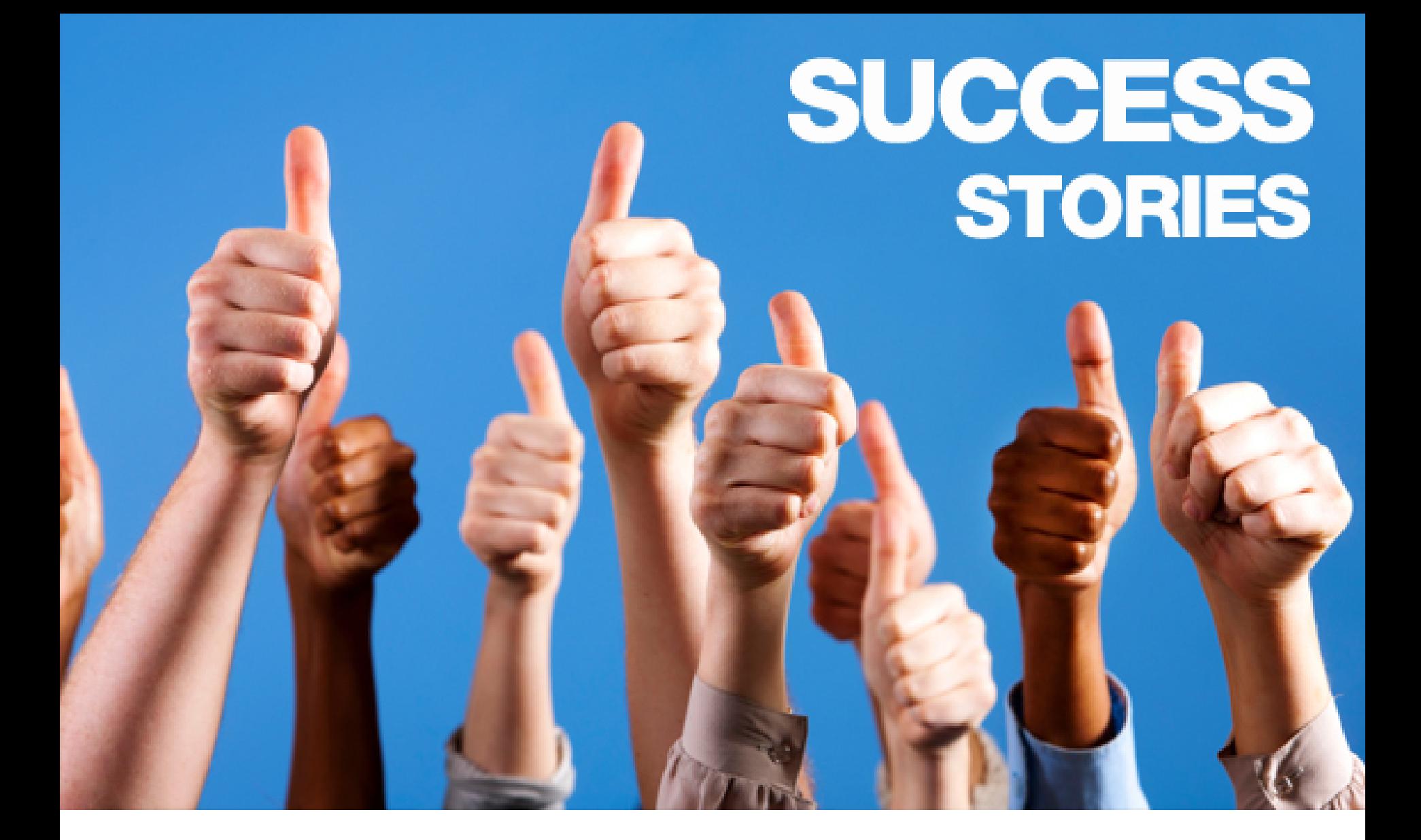

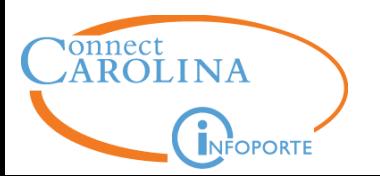

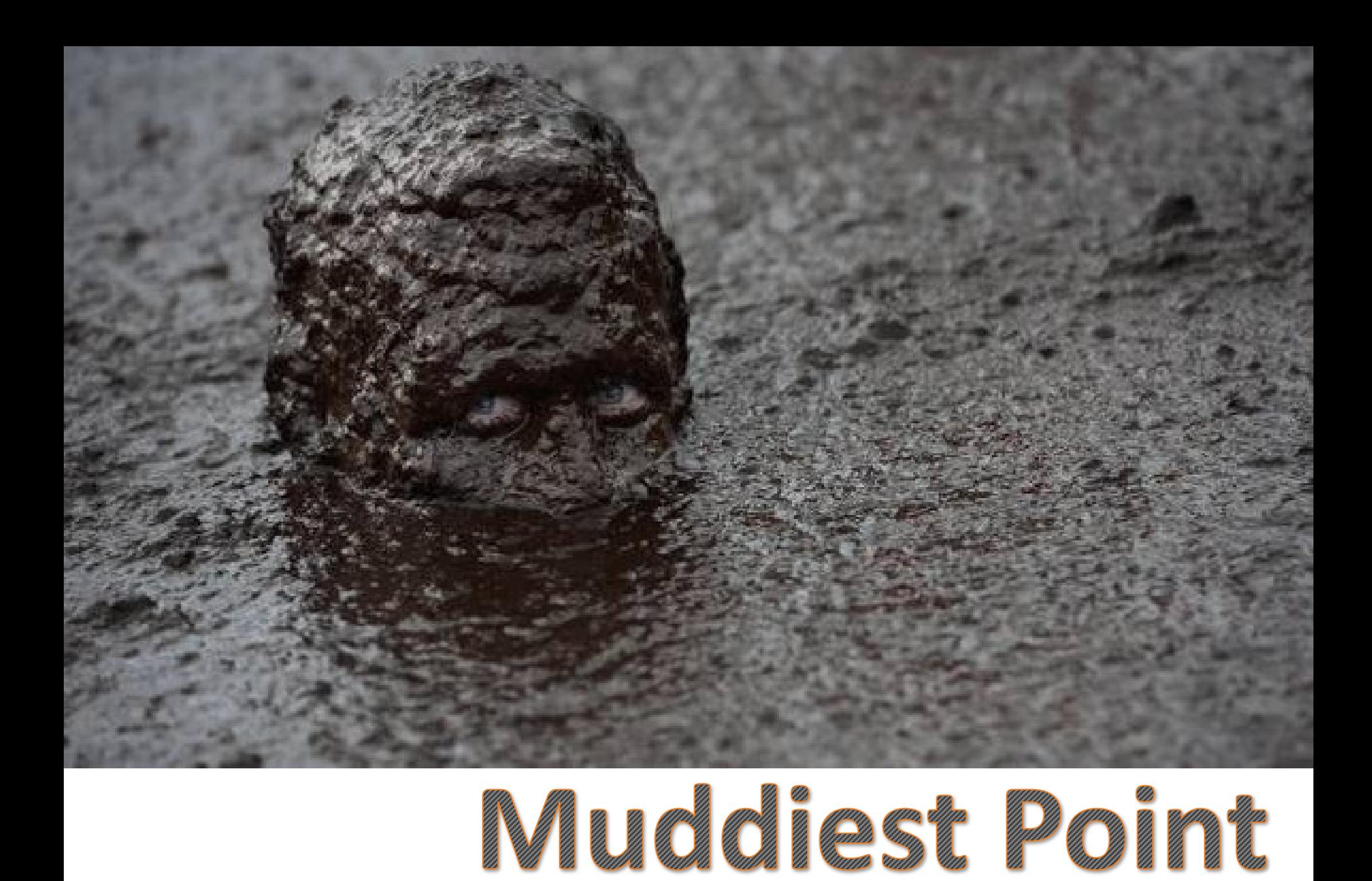

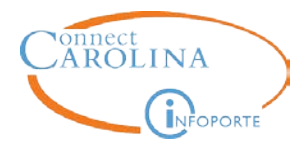

#### **It Depends…**

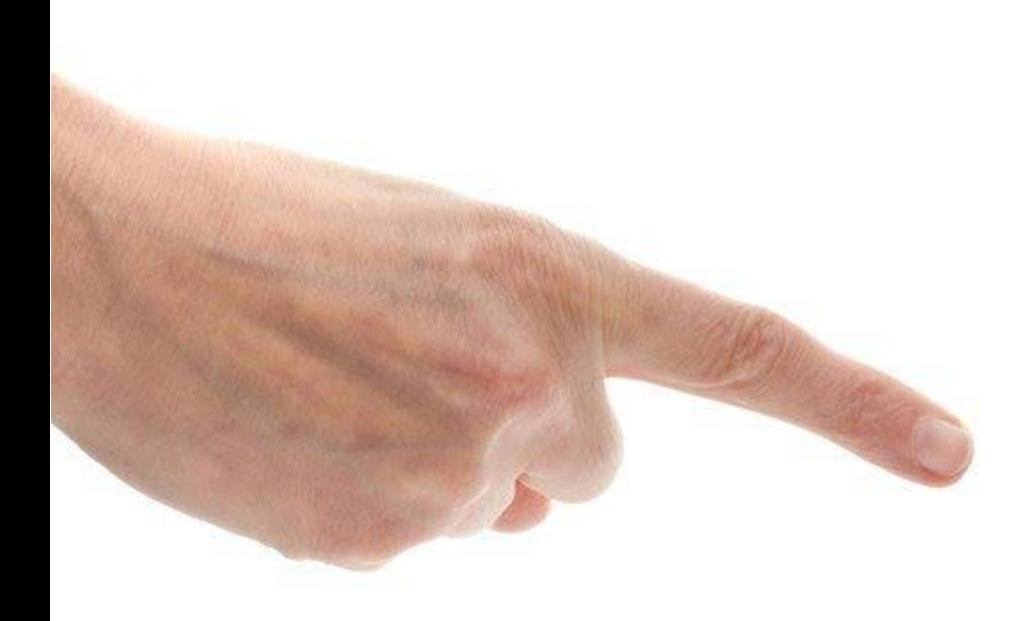

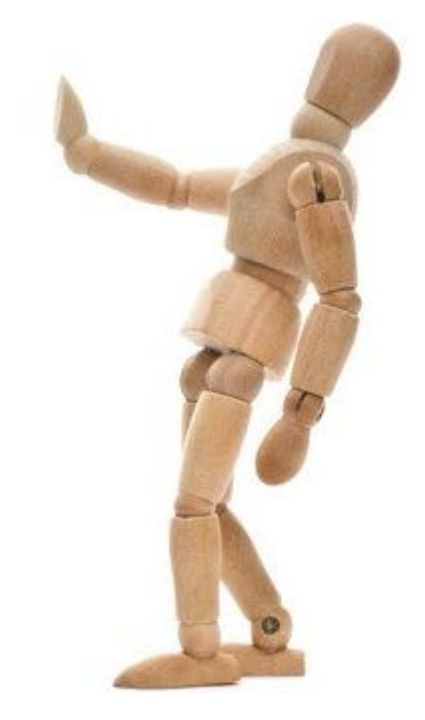

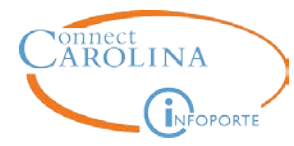

## **Effective DATE**

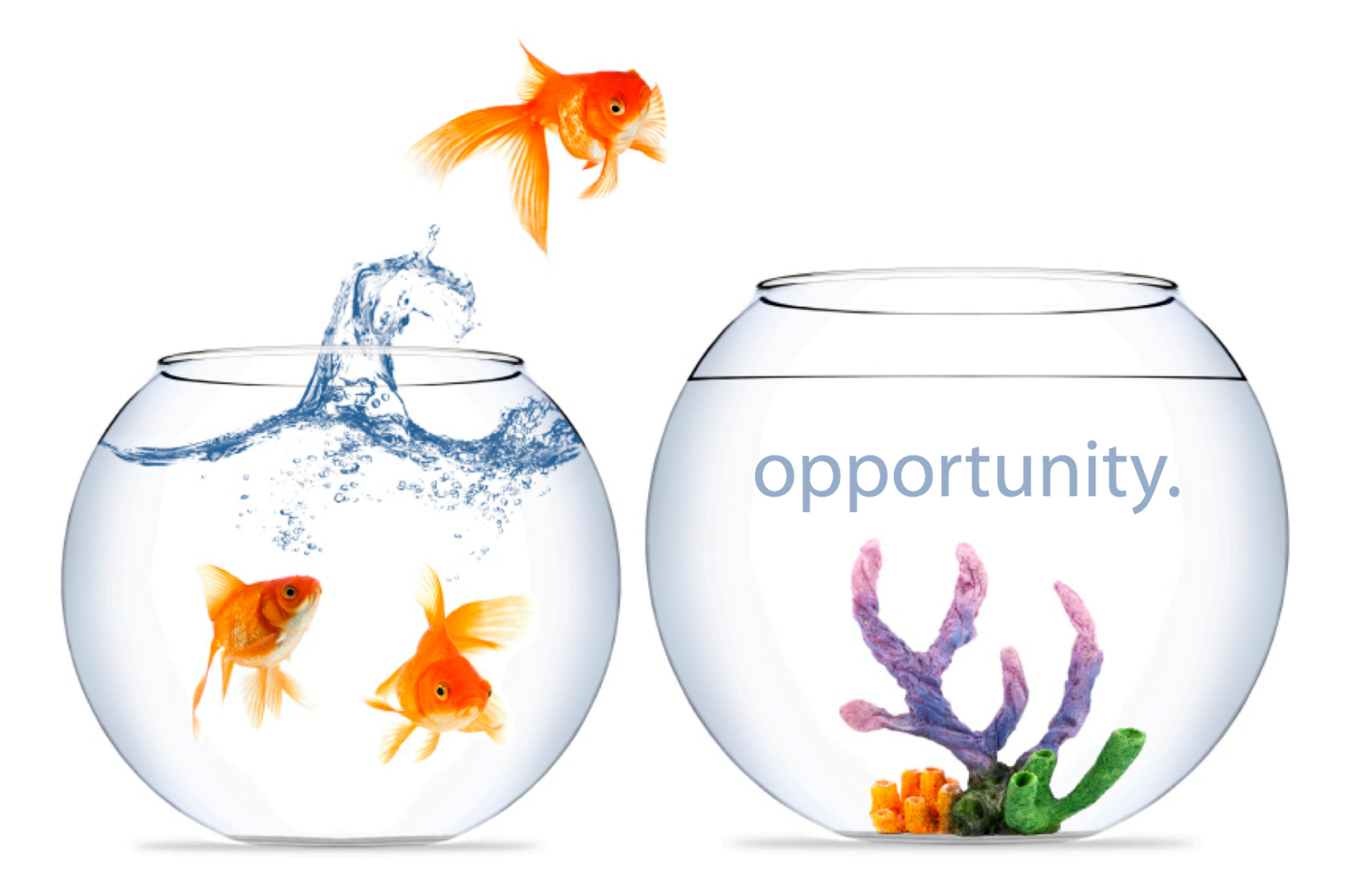

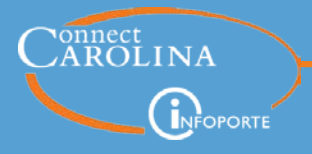

The effective-dating function enables you to maintain an accurate history of information in the system. Effective dating allows you to store historical information, see changes over time, and enter future HR actions.

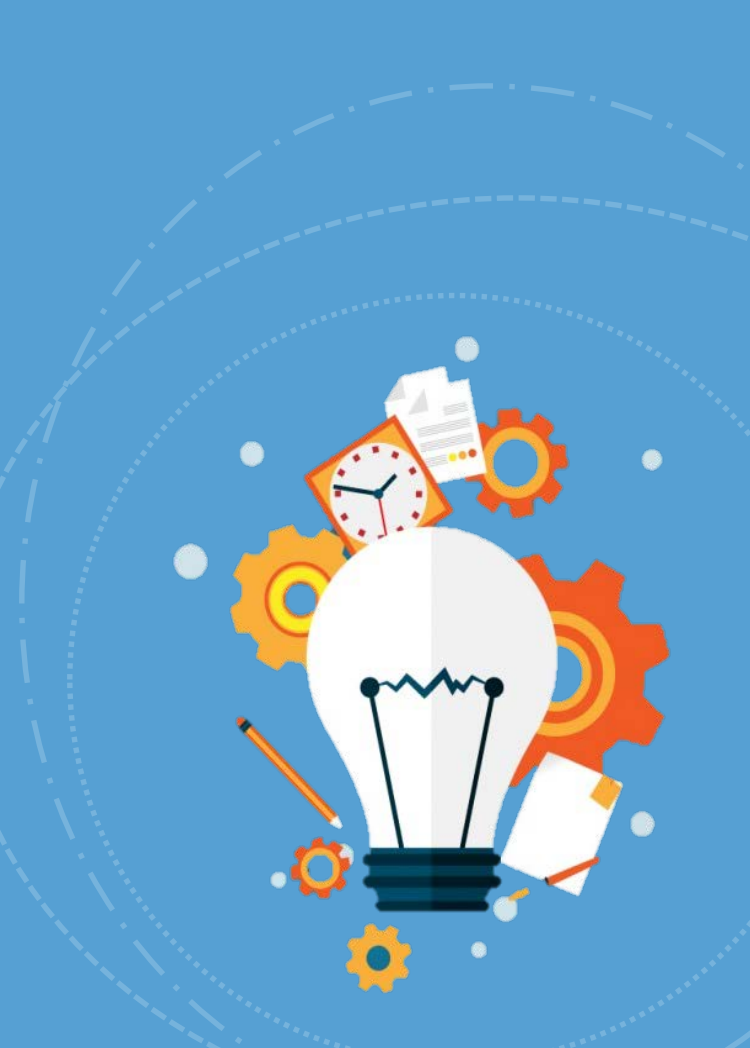

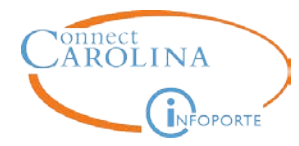

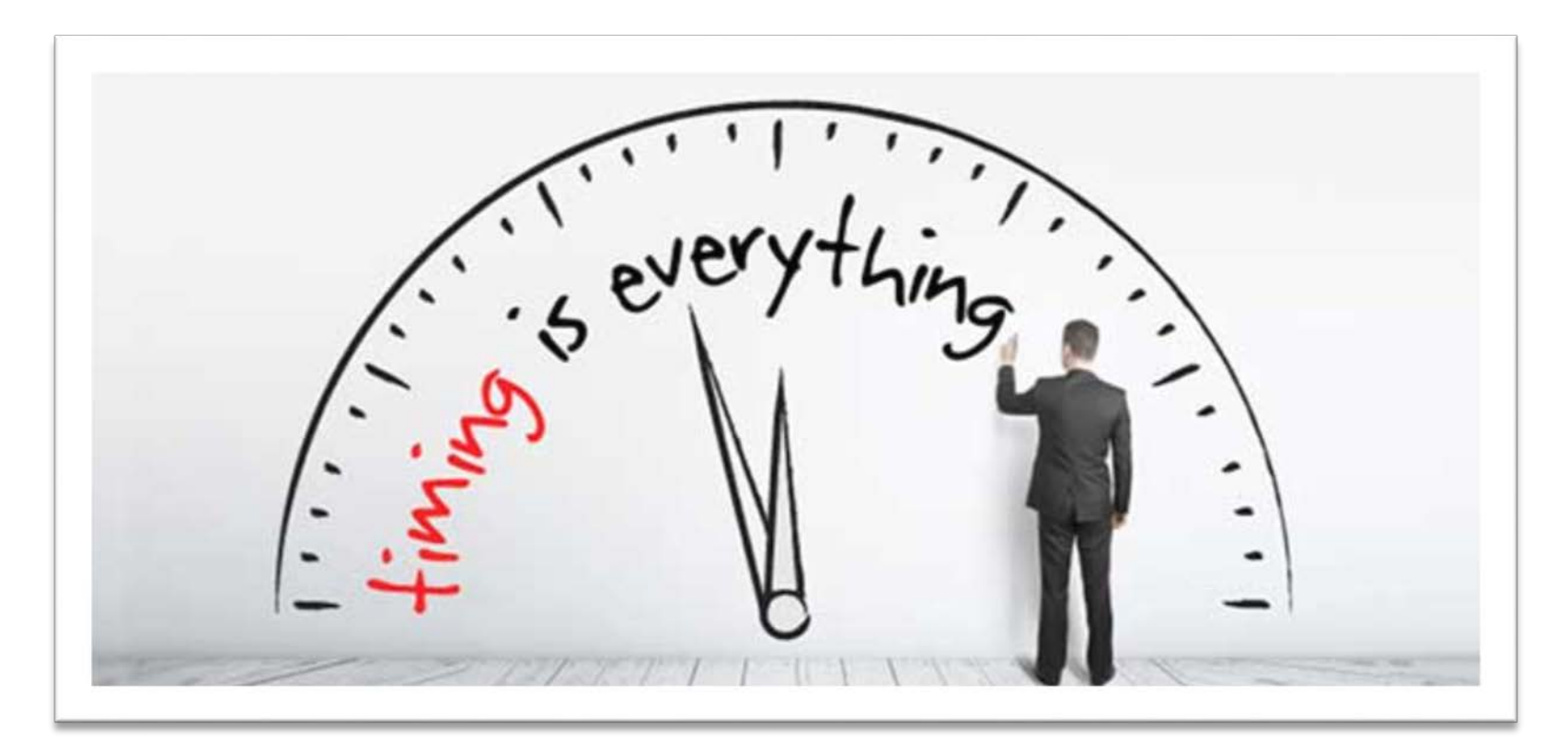

### **Dates Rule in ConnectCarolina**

# **February 2017**

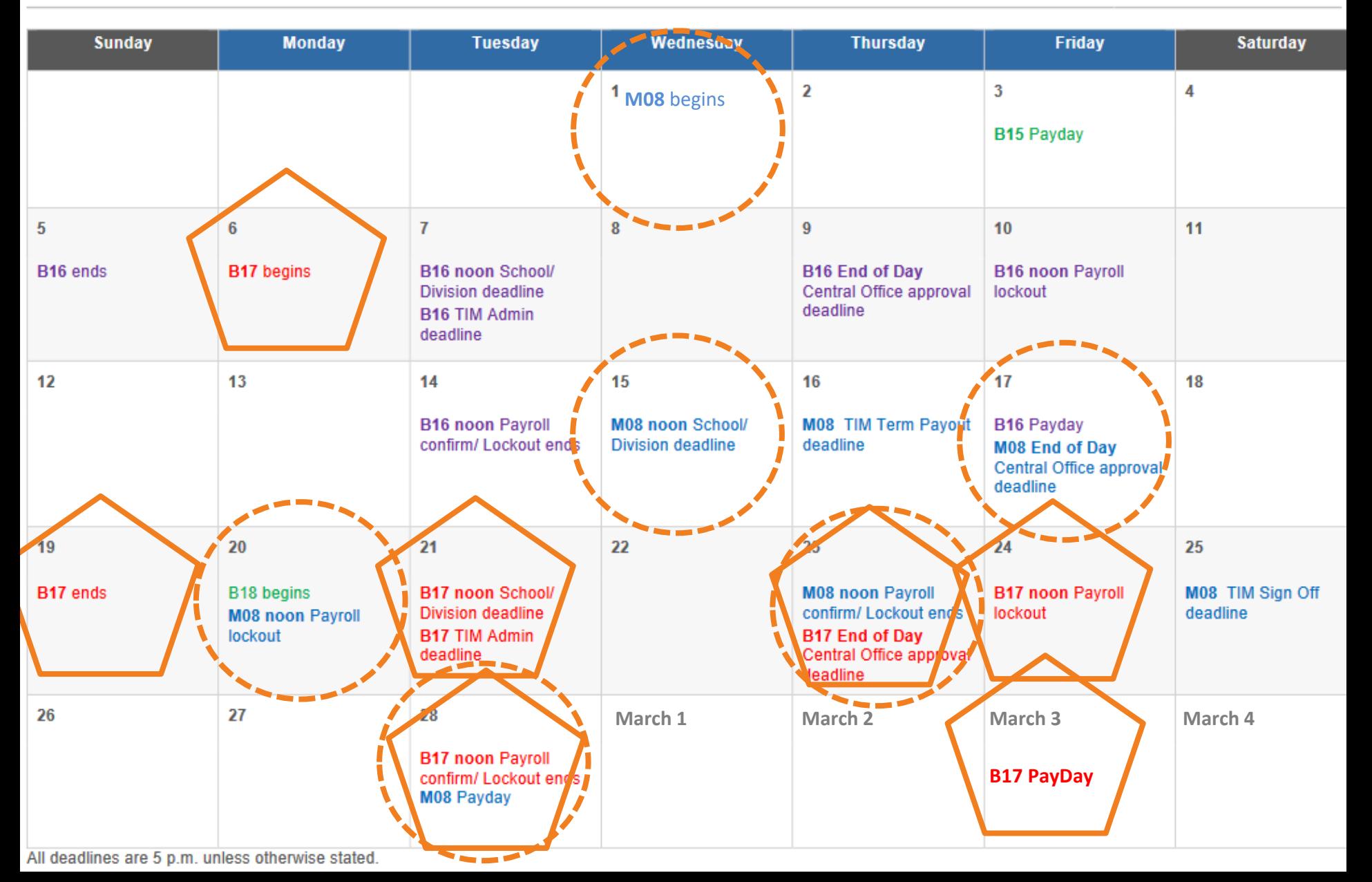

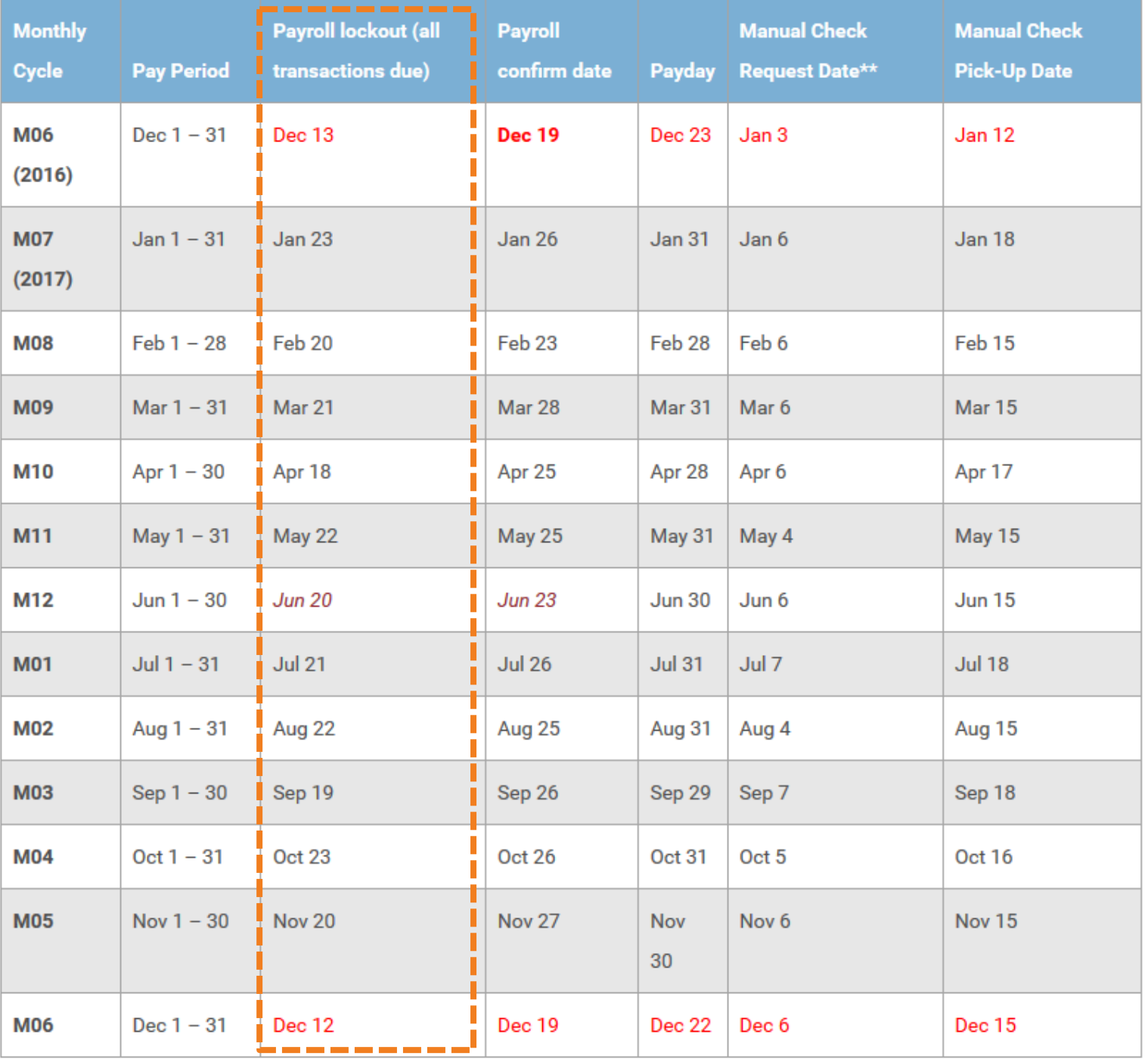

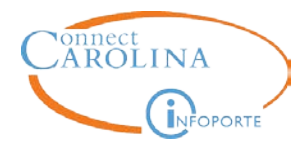

After Payroll confirmation, a manual check request could be submitted. This results is a paper paycheck issued 1 week before the next B-paycheck, or 2 weeks before the next M-paycheck. Direct deposit is not an option.

There are minimum gross payout requirements for each payroll type: M= \$406 and B= \$290

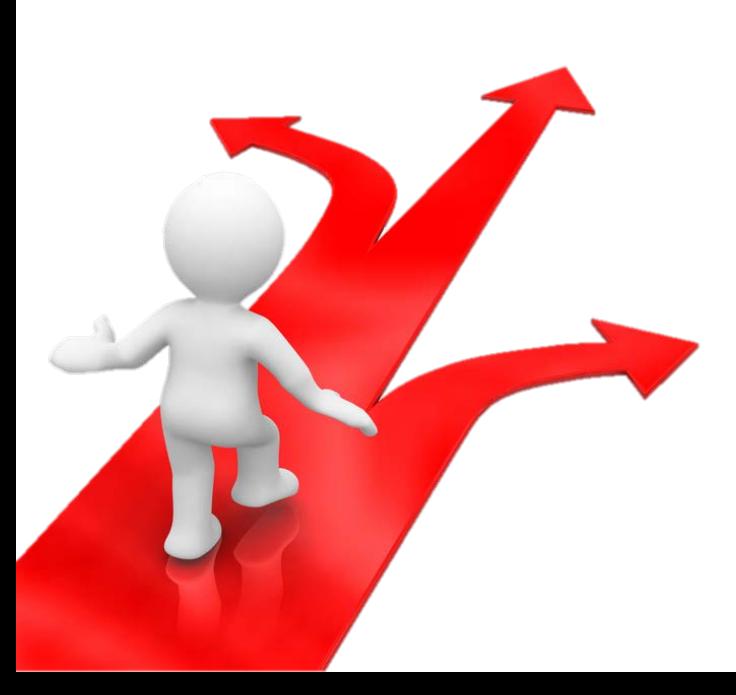

This requires School/Division HR officer signature.

# à. assessing real impact

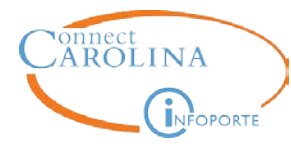

### **Expected Job End Date**

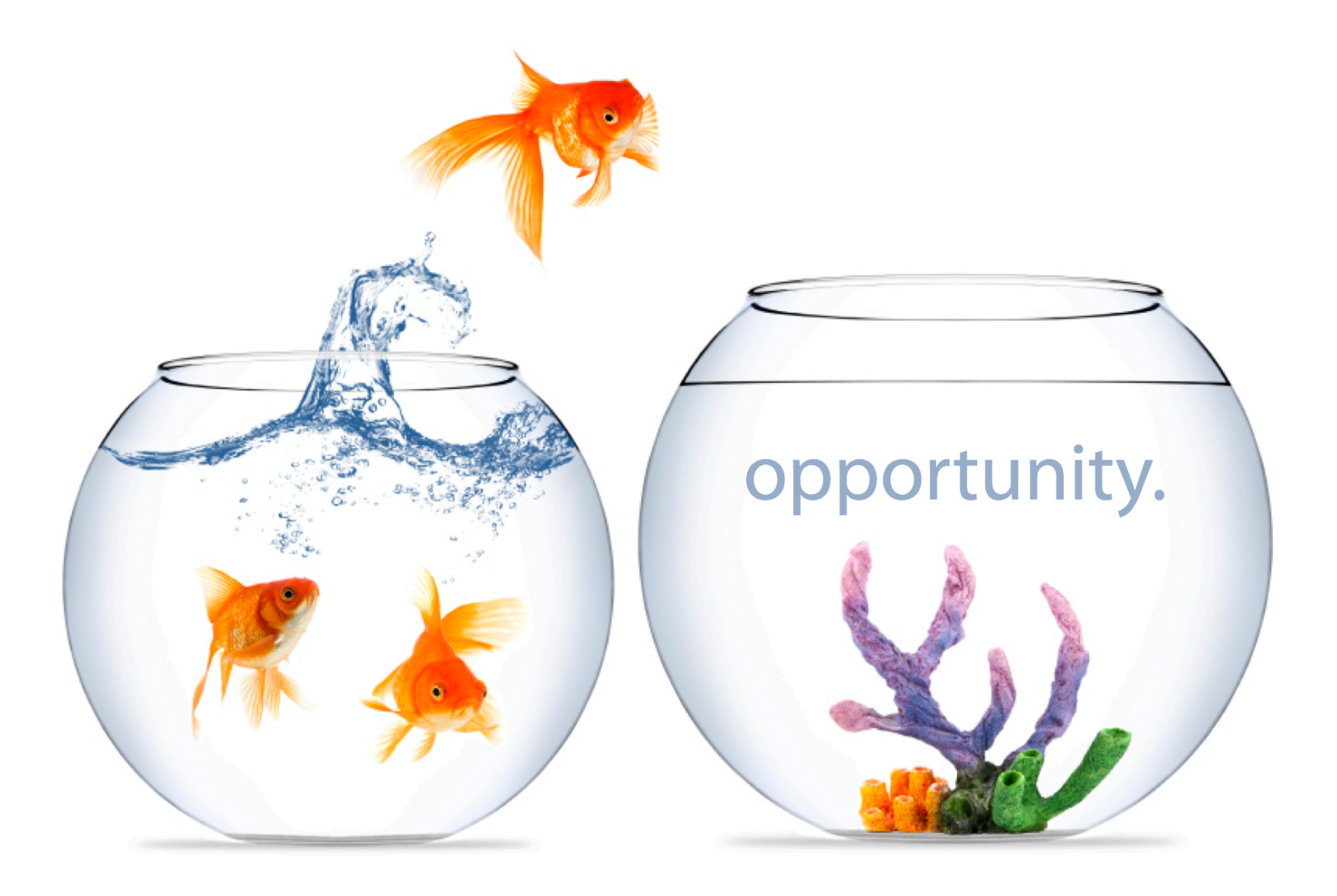

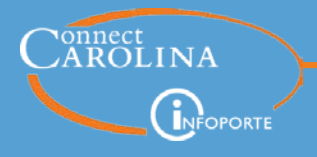

EXPECTED JOB END DATE is the known date a job will end entered on the ePAR forms for EHRA Faculty fixed term, Students, and Non-Faculty temporary employees. Also used when hiring SHRA Students and temporary employees.

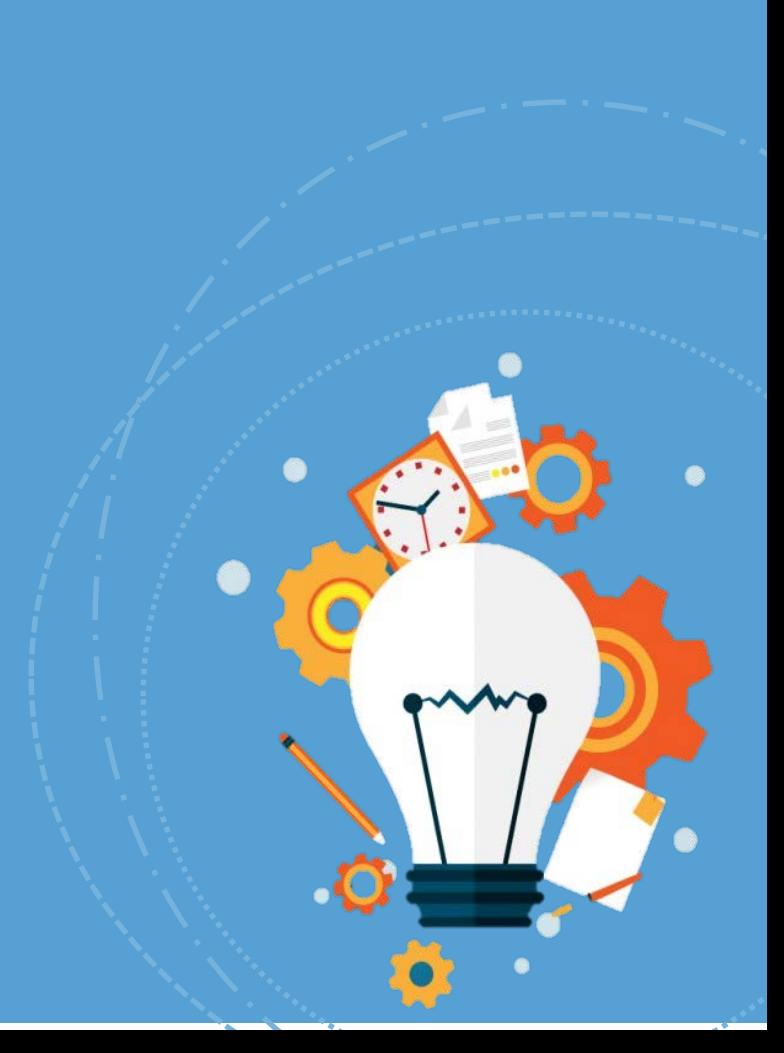

What's in a name? That which we call a rose by any other name would smell as sweet.

www.thequotes.

**Expected** Job End Date

- *William Shakespeare*

**What's in a Name?**

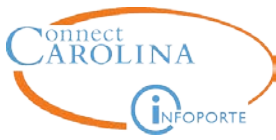

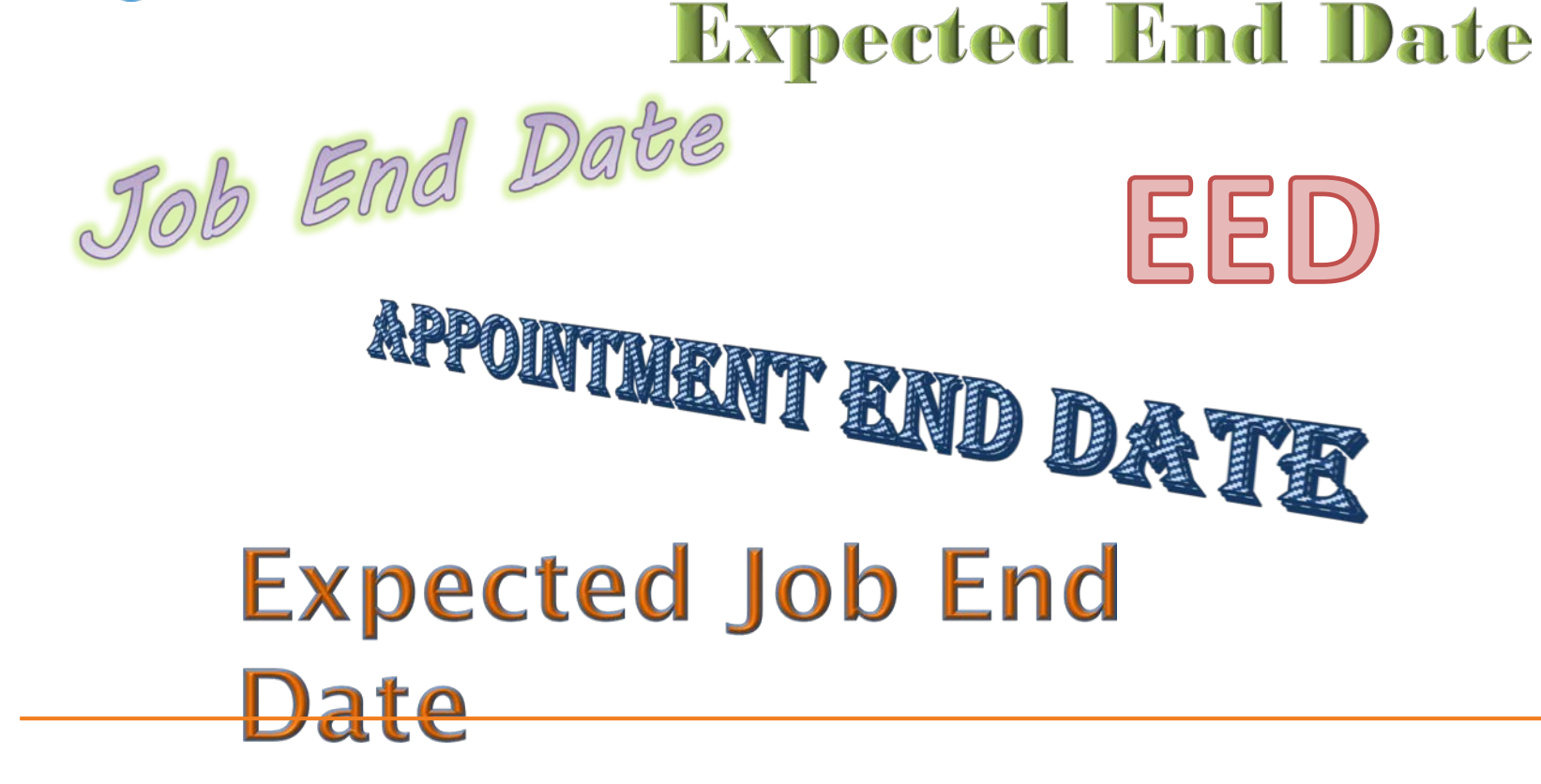

Not to be confused with…

- Funding End Date
- Effective date on a Termination action ;-)

#### **Expected End Date**

<u>—</u>

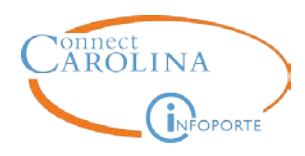

What type of employee has a EED listed in their employment record?

.<br>..

- **EHRA Faculty fixed term**
- **EHRA NF temporary**
- **EHRA Students**
- Post Docs
- **SHRA Temps**
- **SHRA Students**
- **SHRA Work Study**

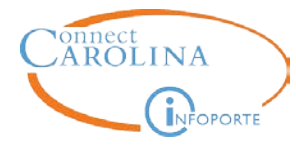

**On which ePAR have you seen…**

#### The Expected Job End Date field?

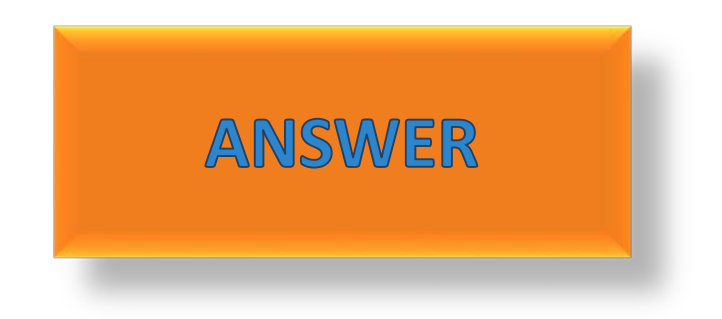

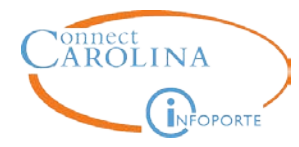

#### Which tab in an employees Job Data record provides information about the Expected Job End Date?

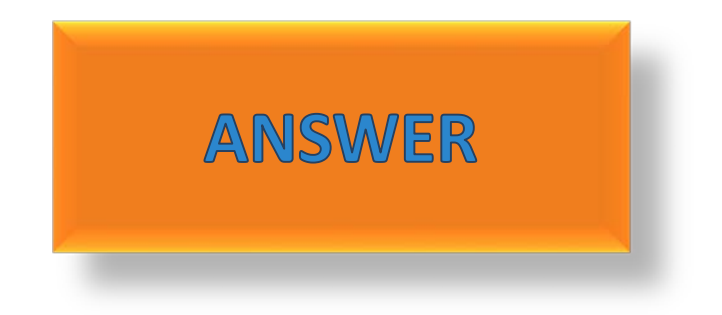

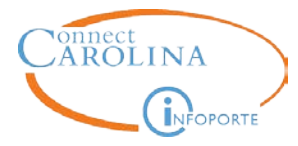

#### For SHRA temporary and student employees, what happens on the expected job end date?

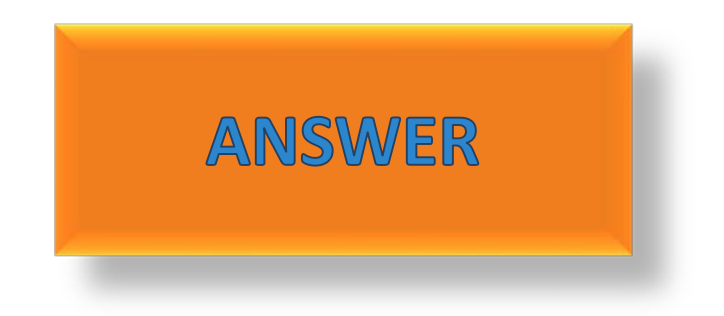

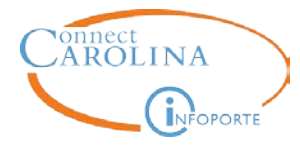

#### What should you always do when entering in the Expected Job End Date?

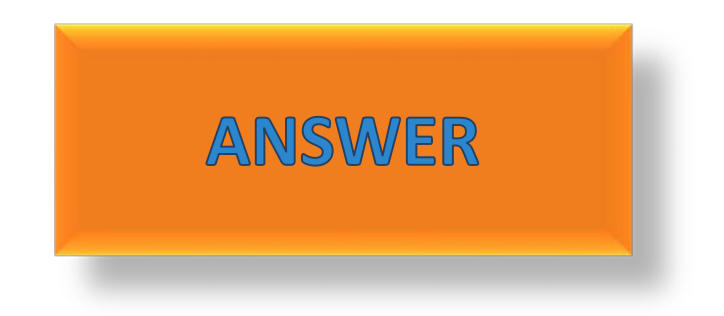

# r assessing real impact

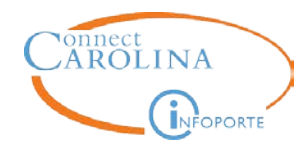

If the expected end date is 4/15/17 and the employee is receiving \$2500 per month, the employee will receive \$2500 in April unless…

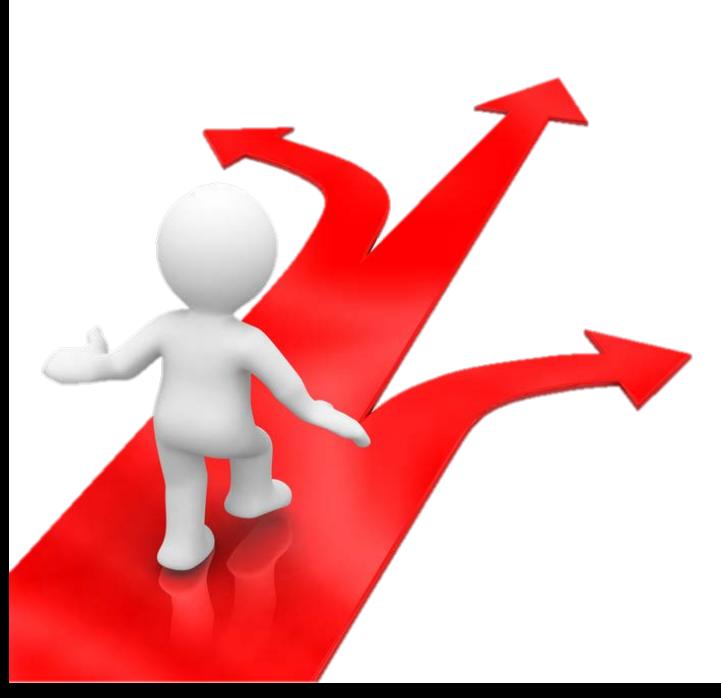

EHRA students can be put on a Short Work Break, using an Edit Existing Job ePAR, to retain an active HR status and switch to an inactive payroll status.

Other EHRA employees that you are not going to extended or reappointed, need to be terminated.

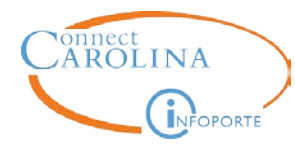

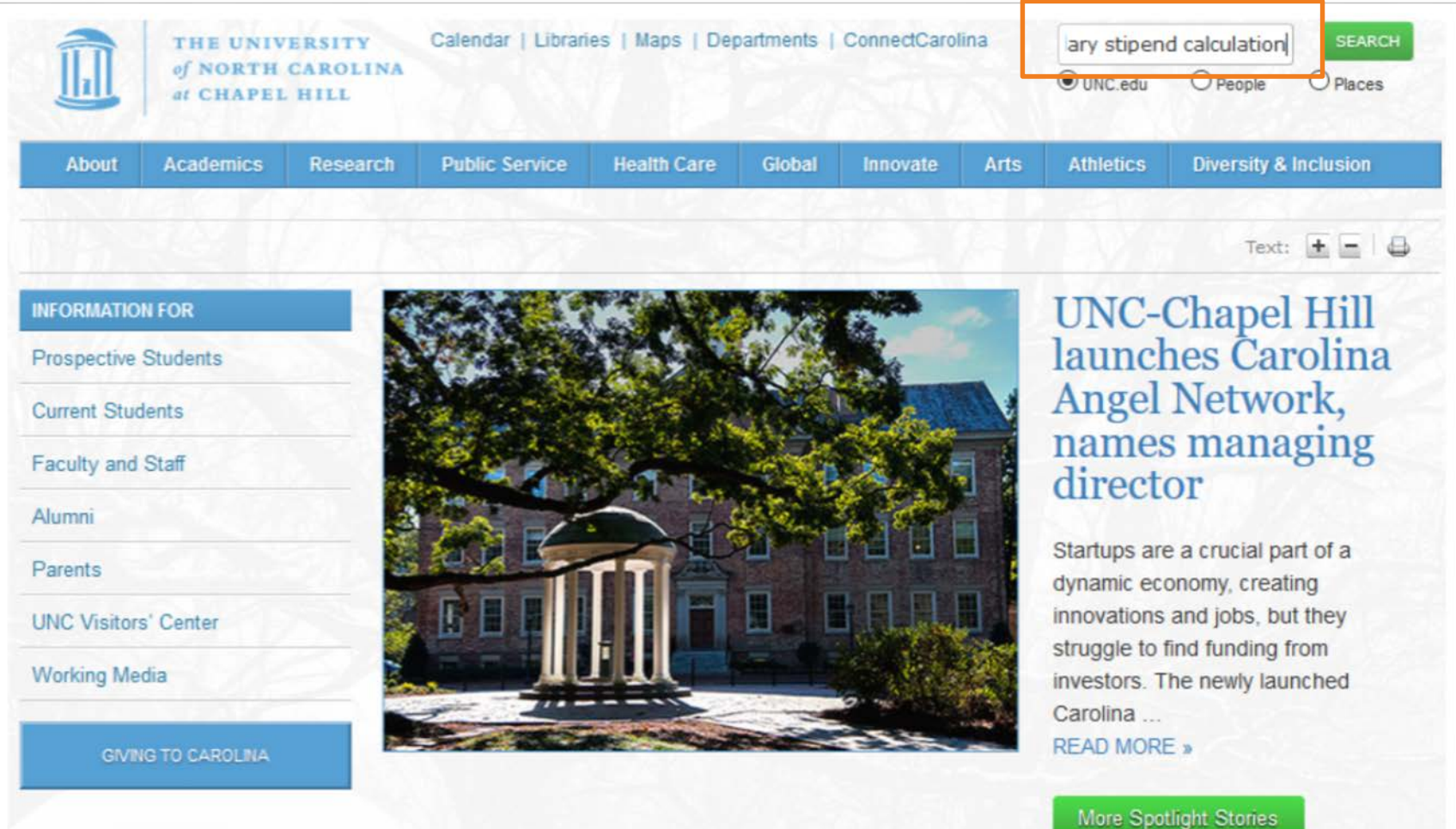

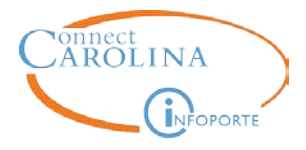

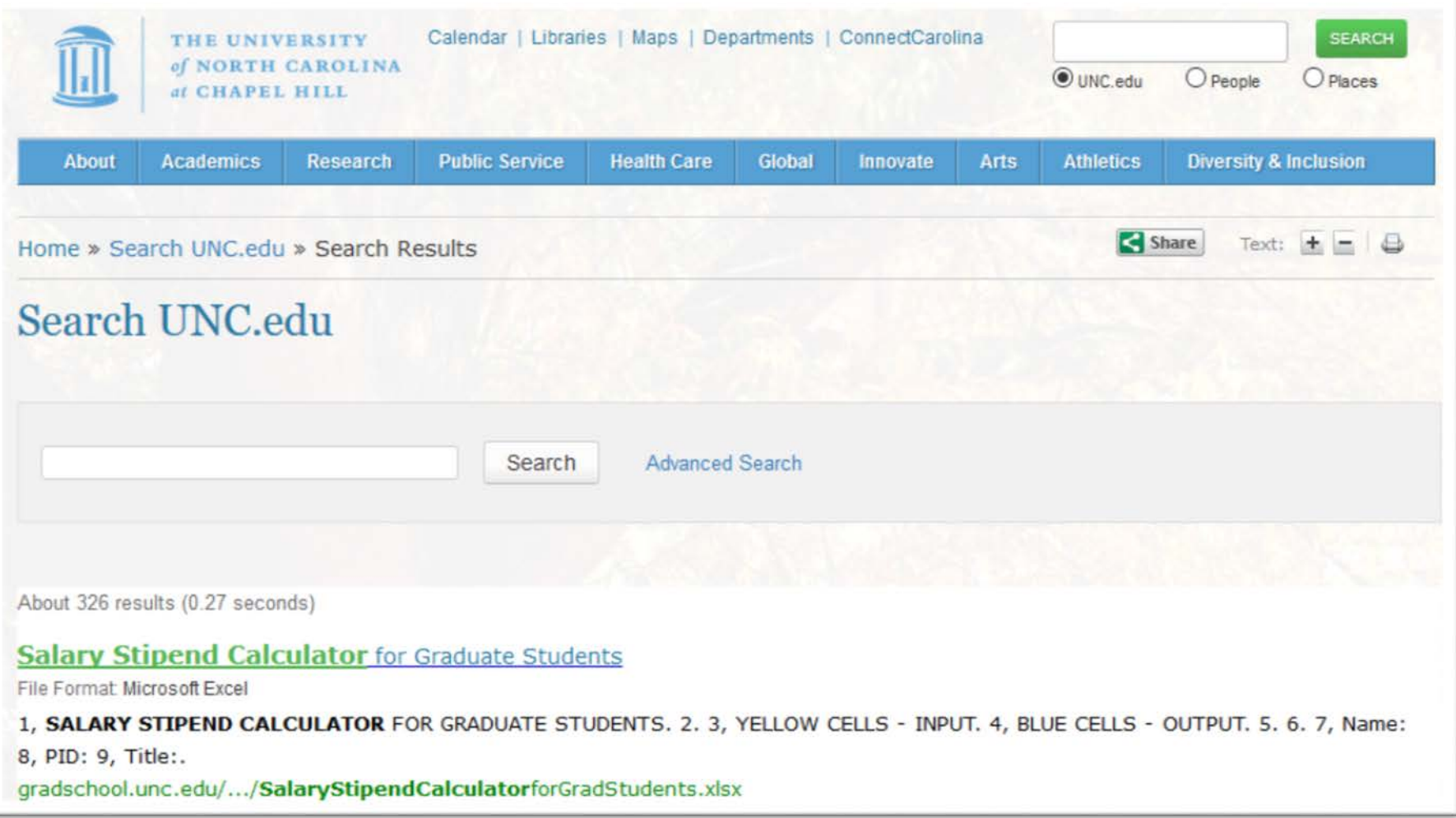

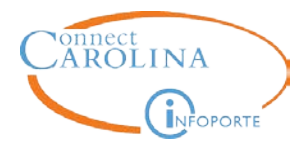

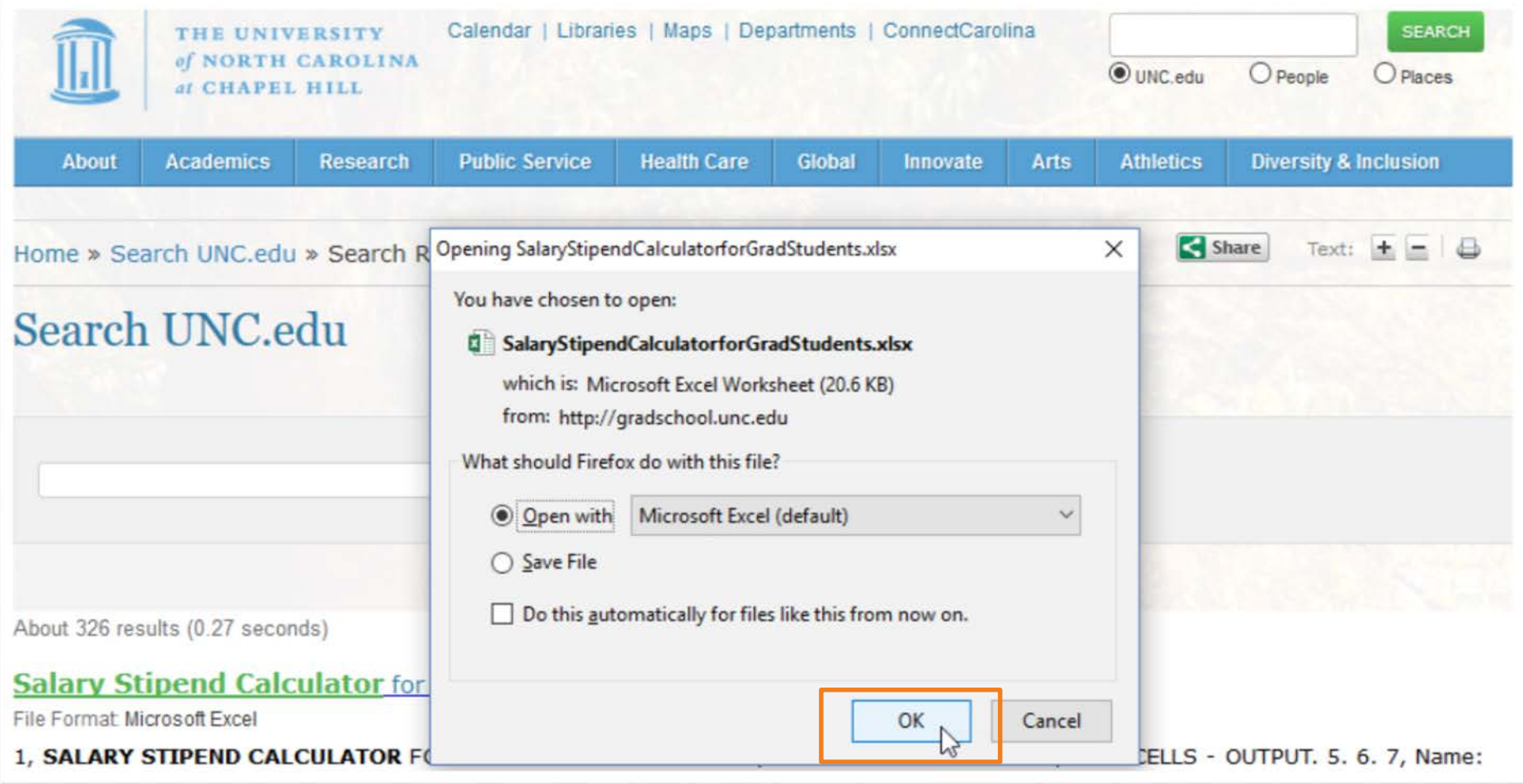

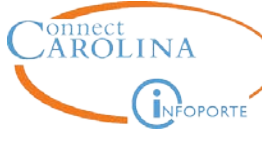

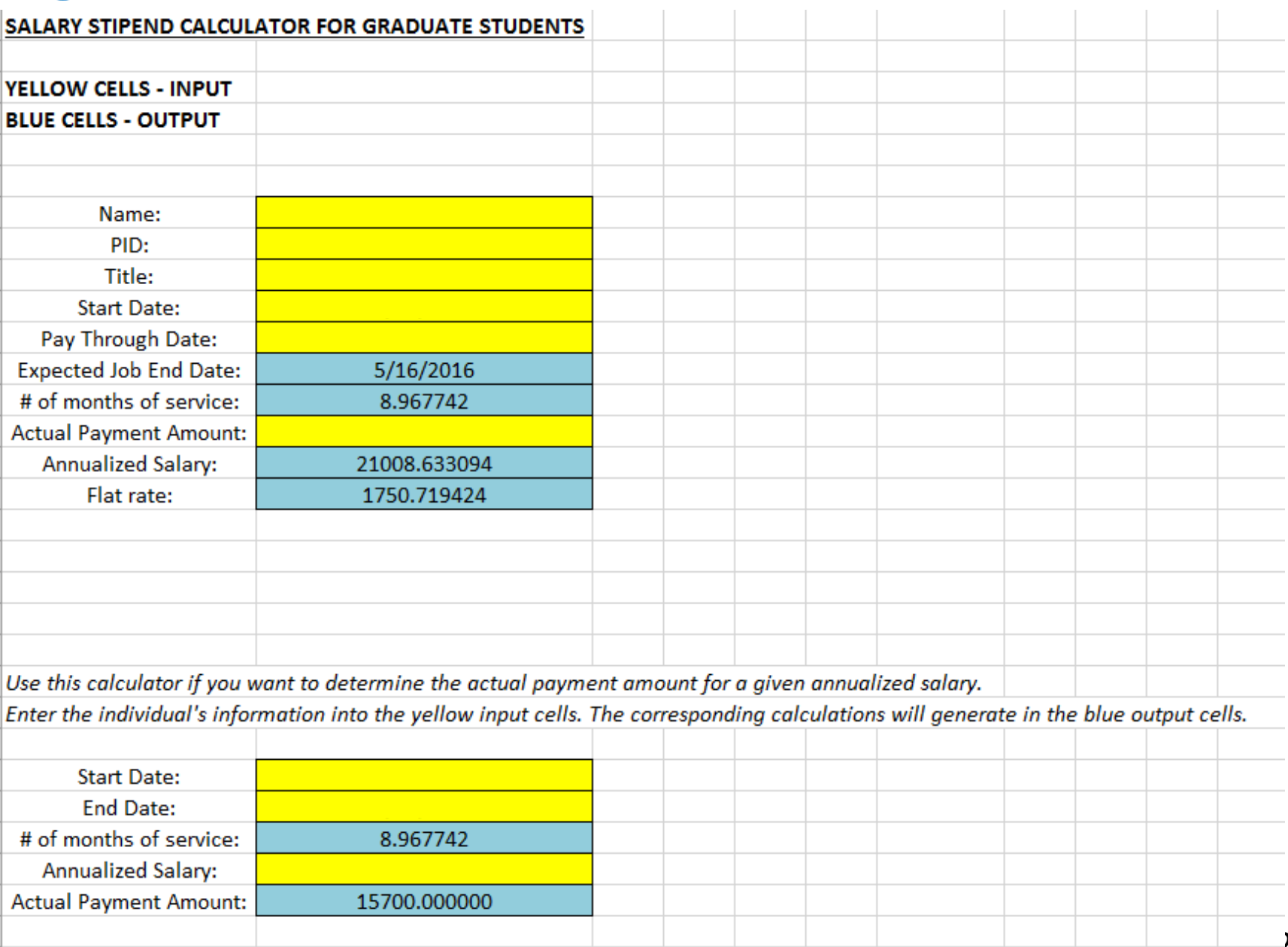

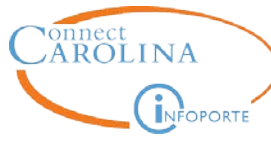

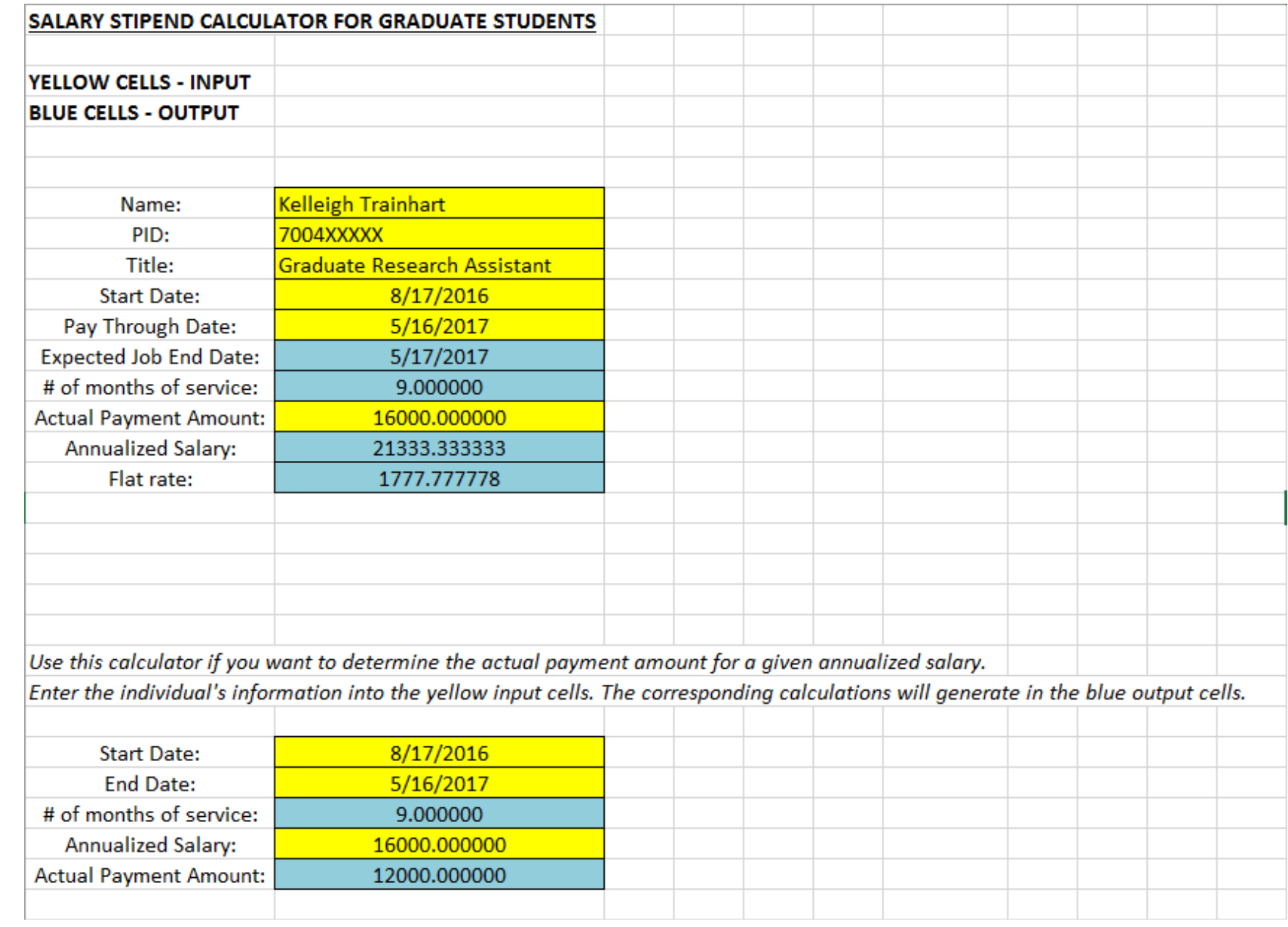

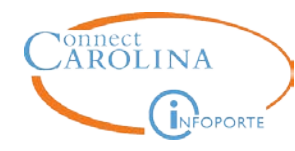

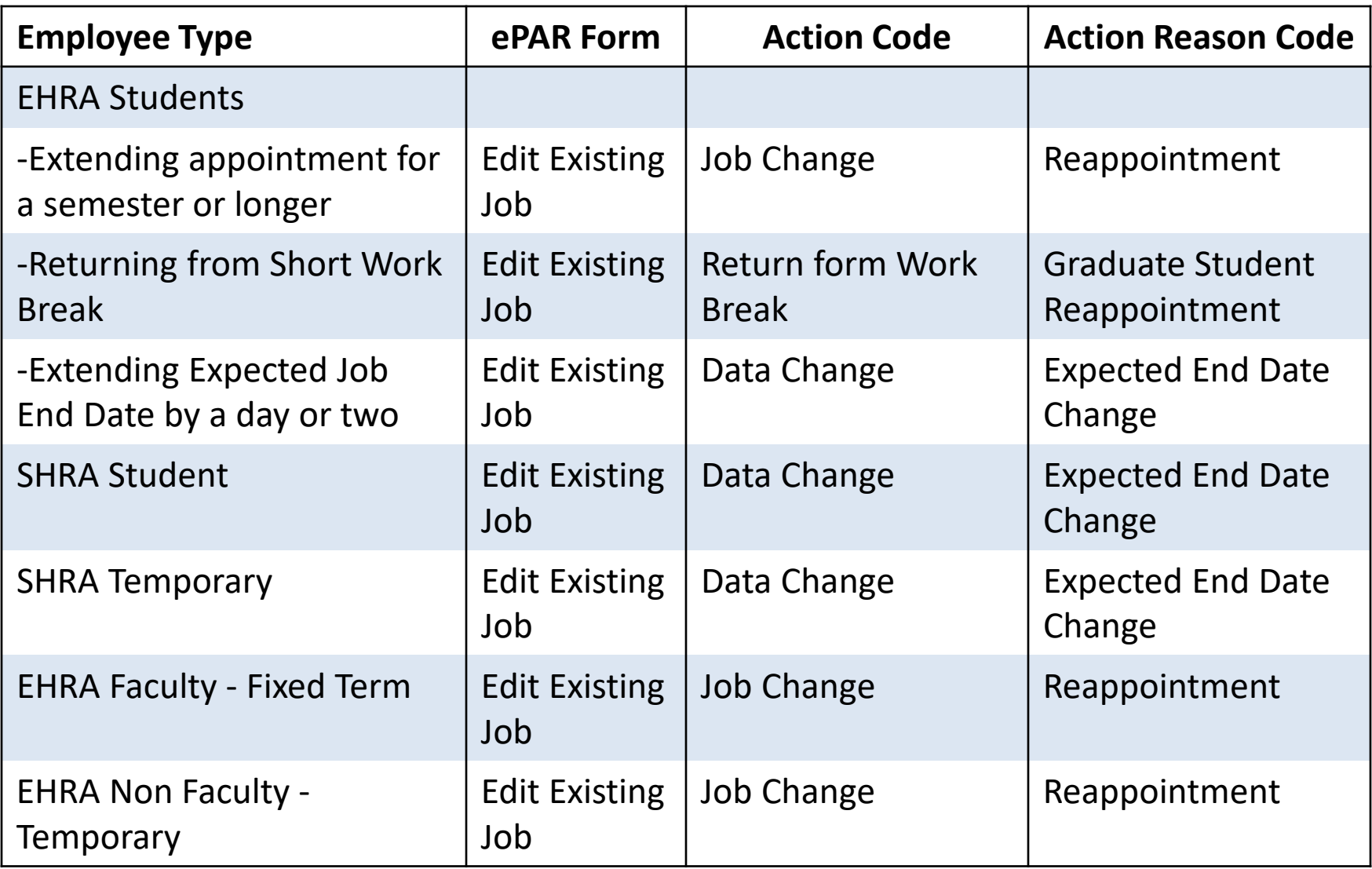

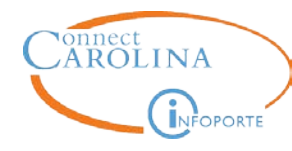

#### **How to Track Expected Job End Dates in**

#### **InfoPorte**

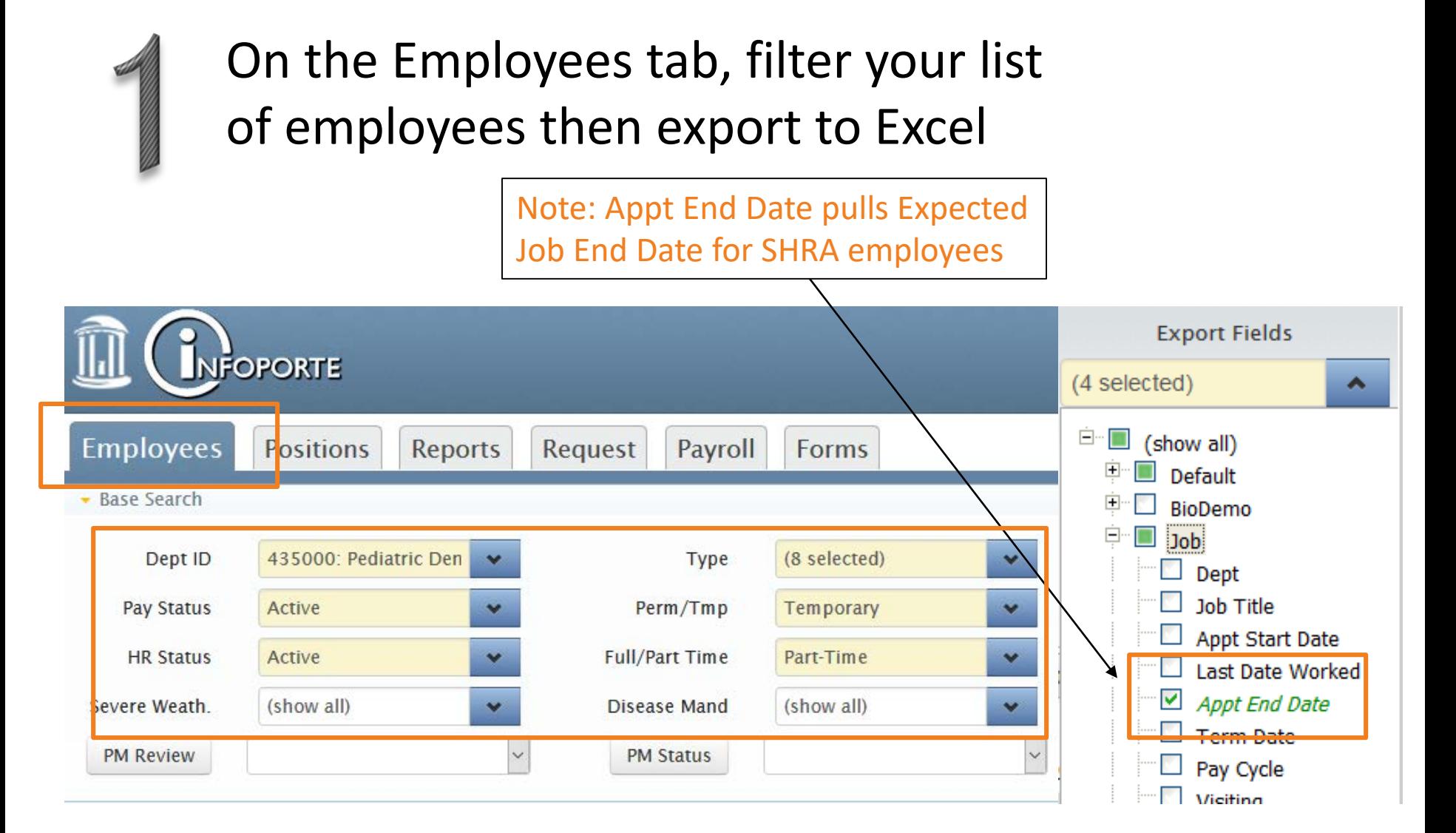

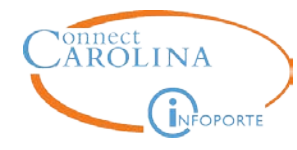

#### **How to Track Expected Job End Dates in**

#### **InfoPorte**

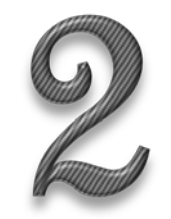

On the Reports tab, filter your list of employees then export to Excel

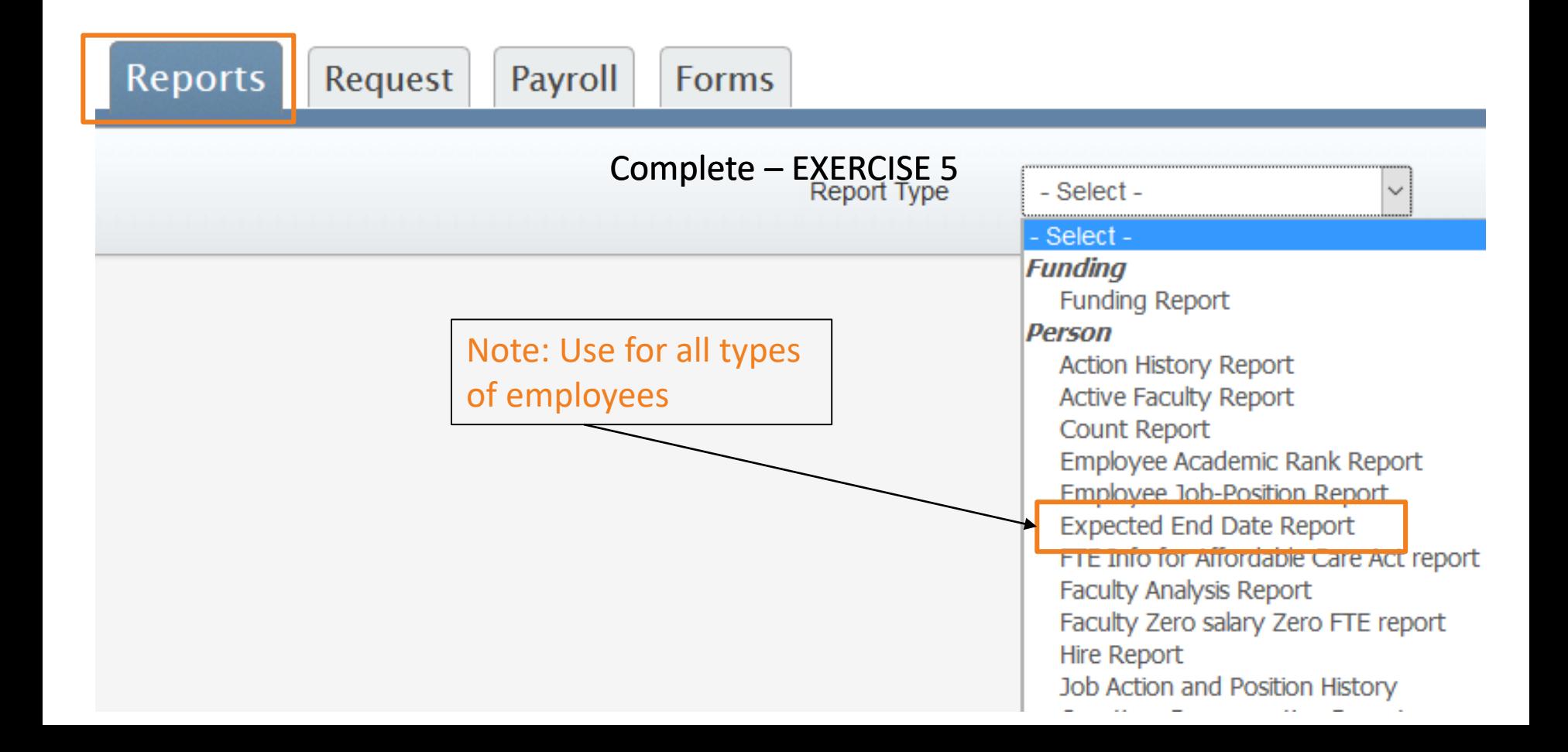

# r assessing real impact

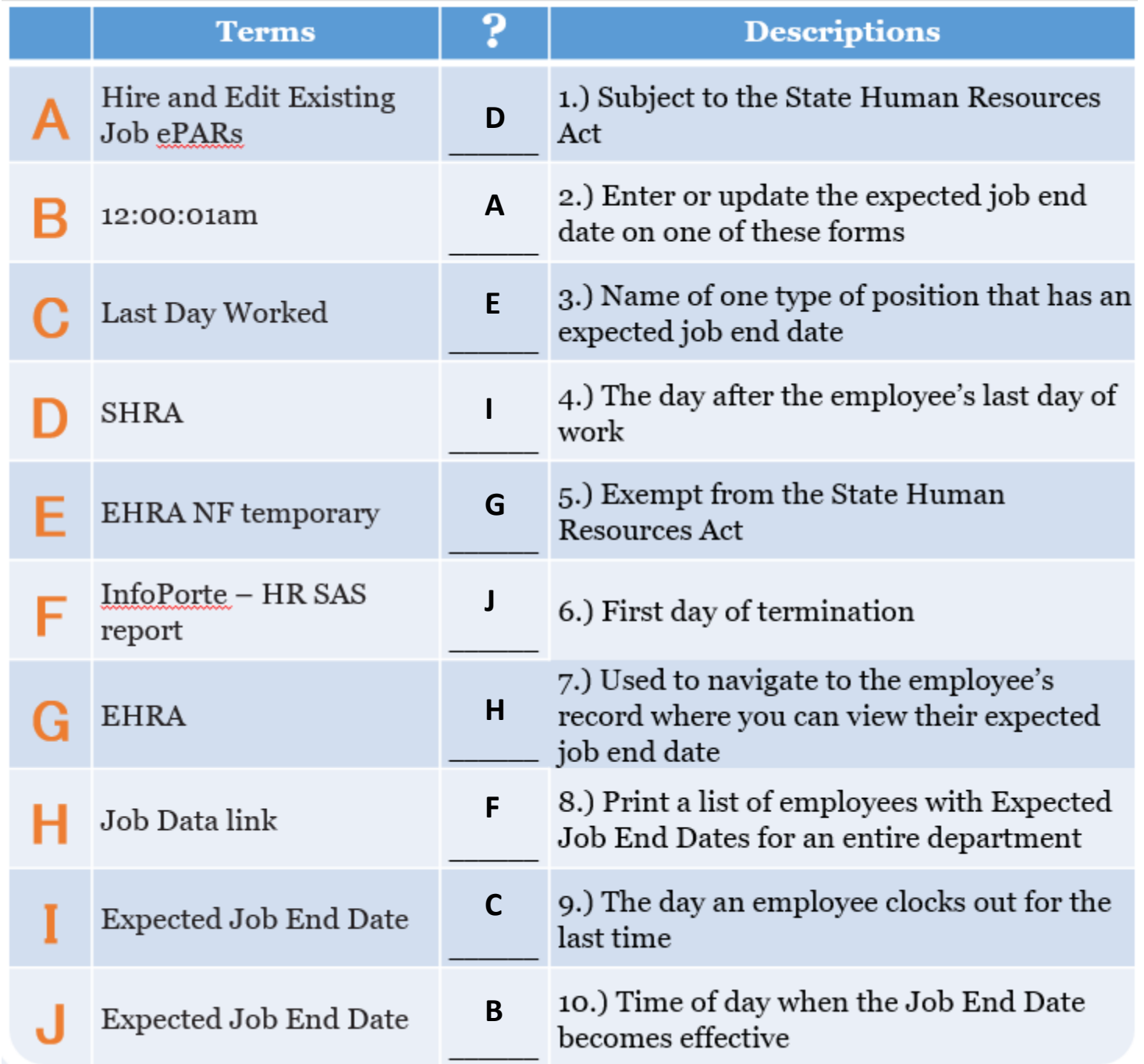

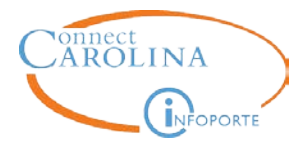

## **Employee Status**

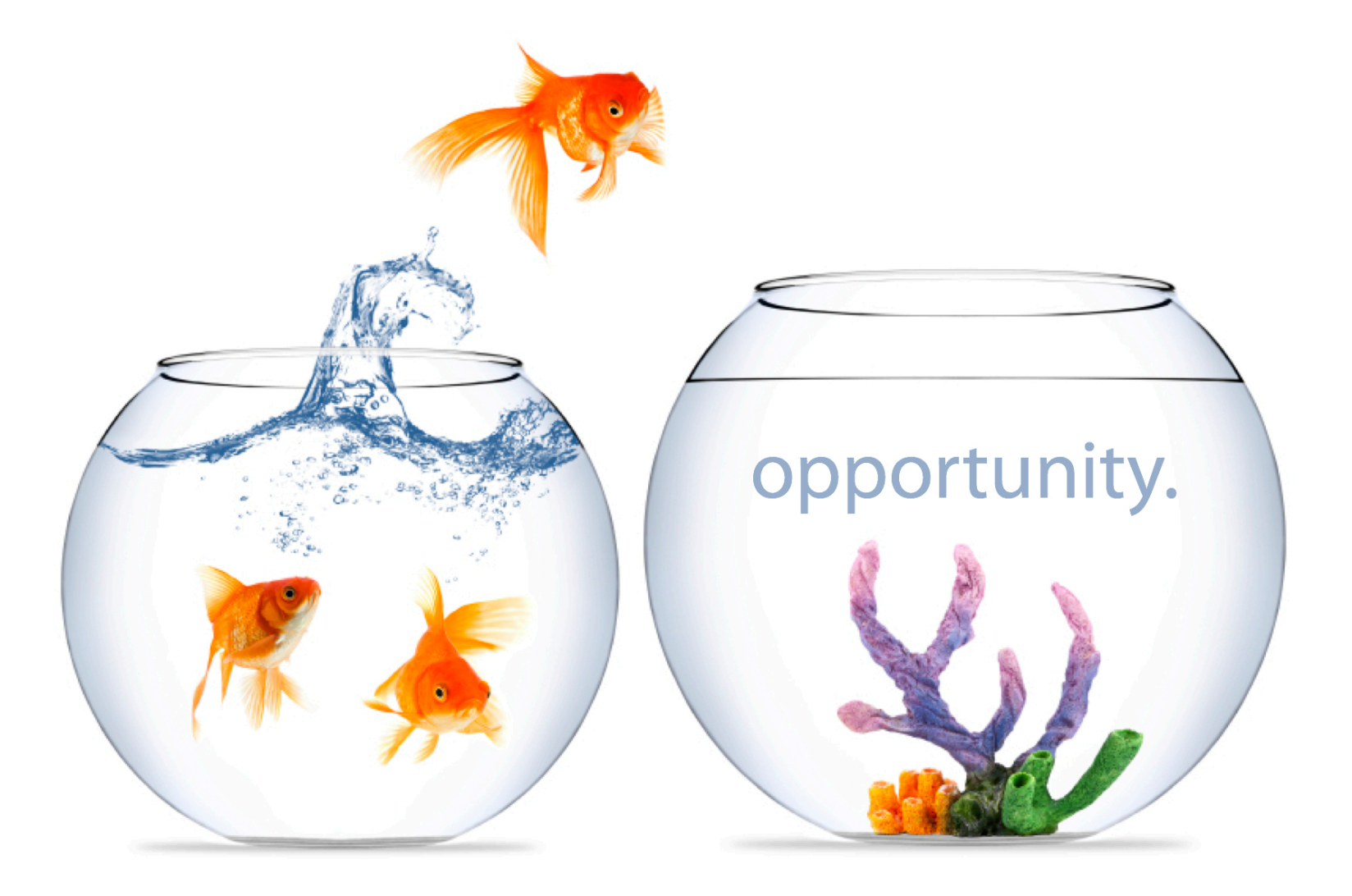
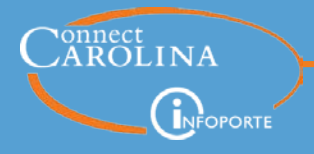

Each employee has two different types of statuses in the system. A Payroll status and a HR status. They can be the same or different and impact many different HR actions in the system.

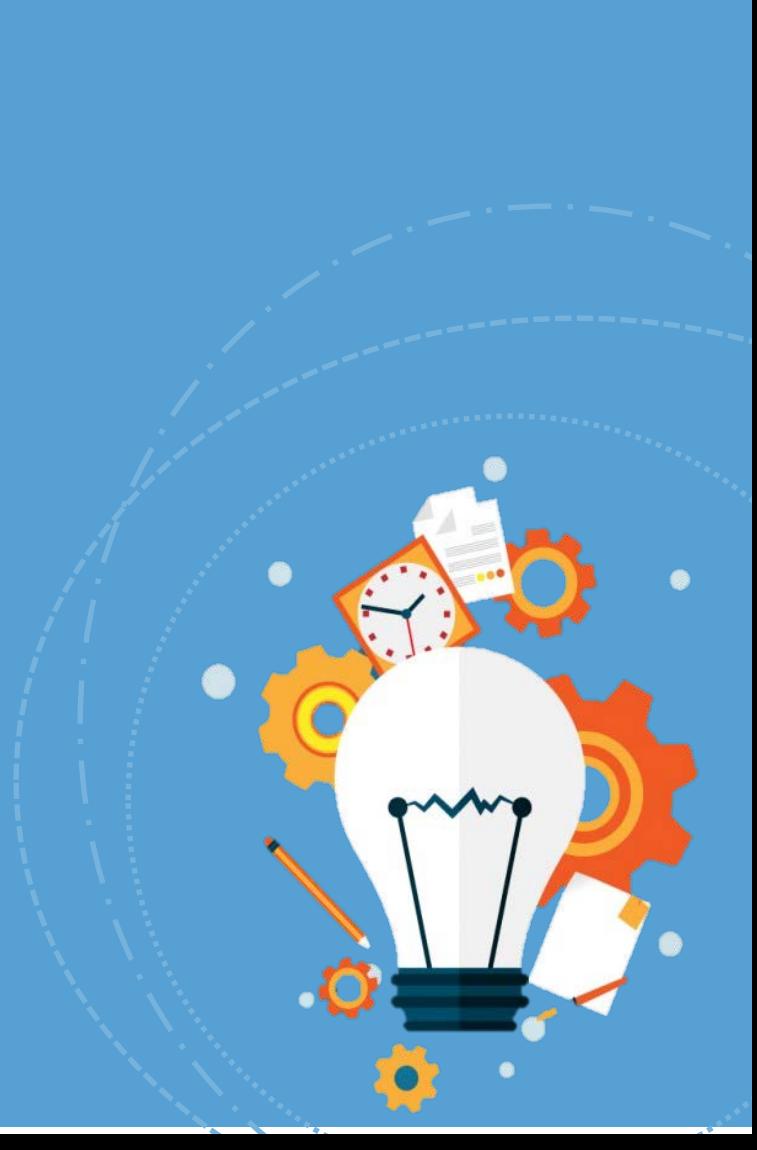

The current payroll status for an employee "sticks" with the employee regardless of other HR actions submitted for the employee.

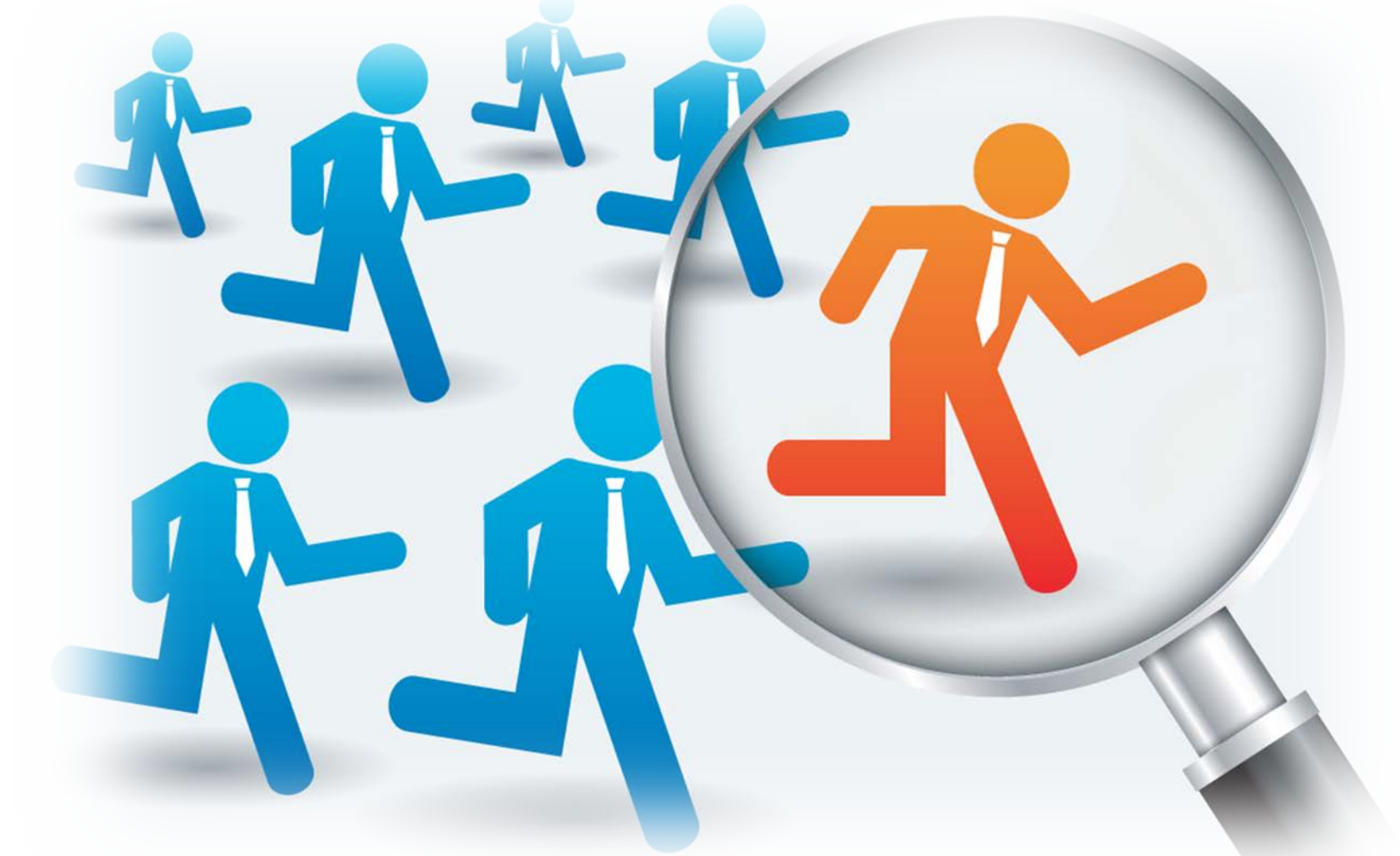

**It stays in effect until it is changed, explicitly, via an ePAR.** 

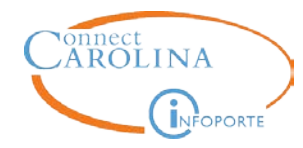

Rajani Trainer is a current graduate school student with a TA job in her department. Her HR representative correctly submitted an 'Edit Existing Job ePAR' to change her status to short work break before she started her summer break.

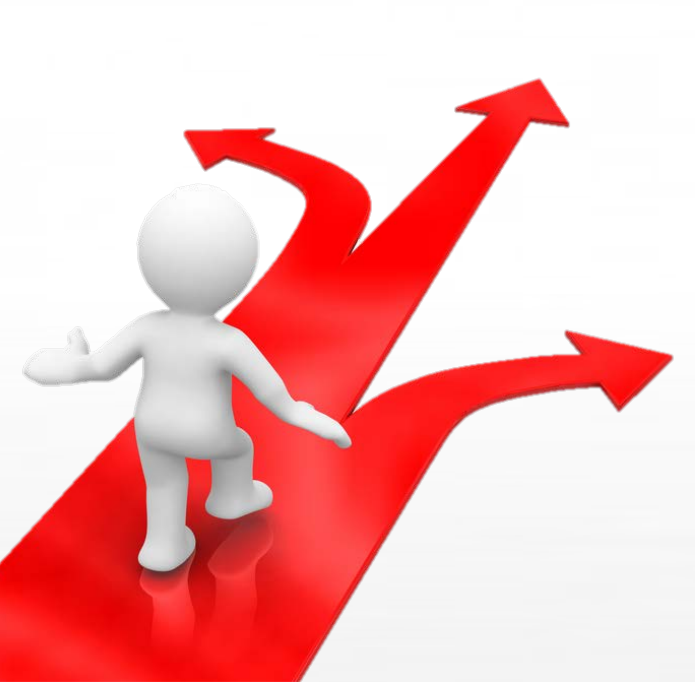

When she returned for the Fall semester the HR representative submitted a 'Hire an employee ePAR' to transfer her into her new TA job.

Rajani did not get paid, why?

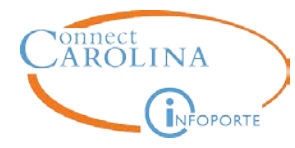

# If an employee has multiple jobs and goes out on a leave of absence, do you need to change the status on each job?

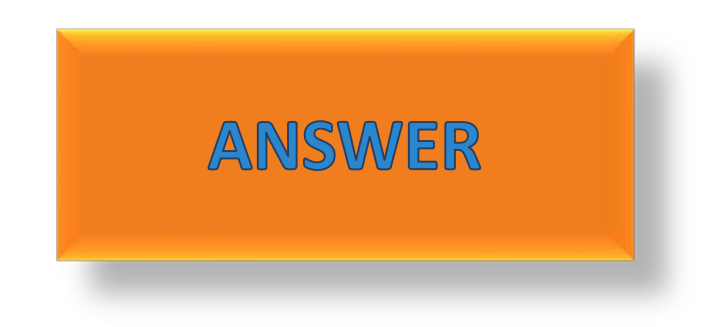

ePAR is submitted to place Primary job on PAID LOA

# Professor

**Secondary** Jobs are automatically placed on UN-PAID LOA

Director

41

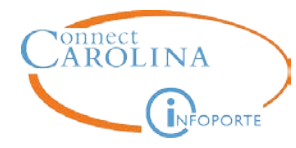

# Can you have two ePARs using the same 'Change Return Date' action code, two times in a row for an employee?

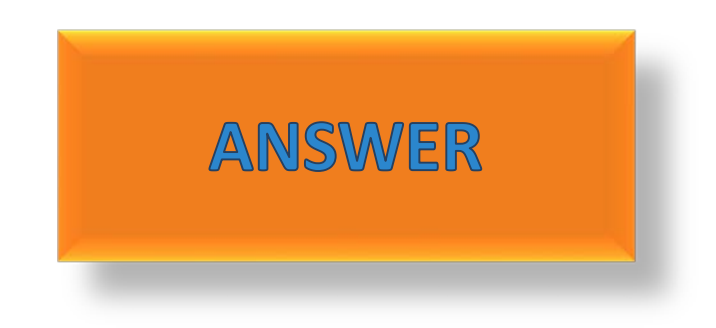

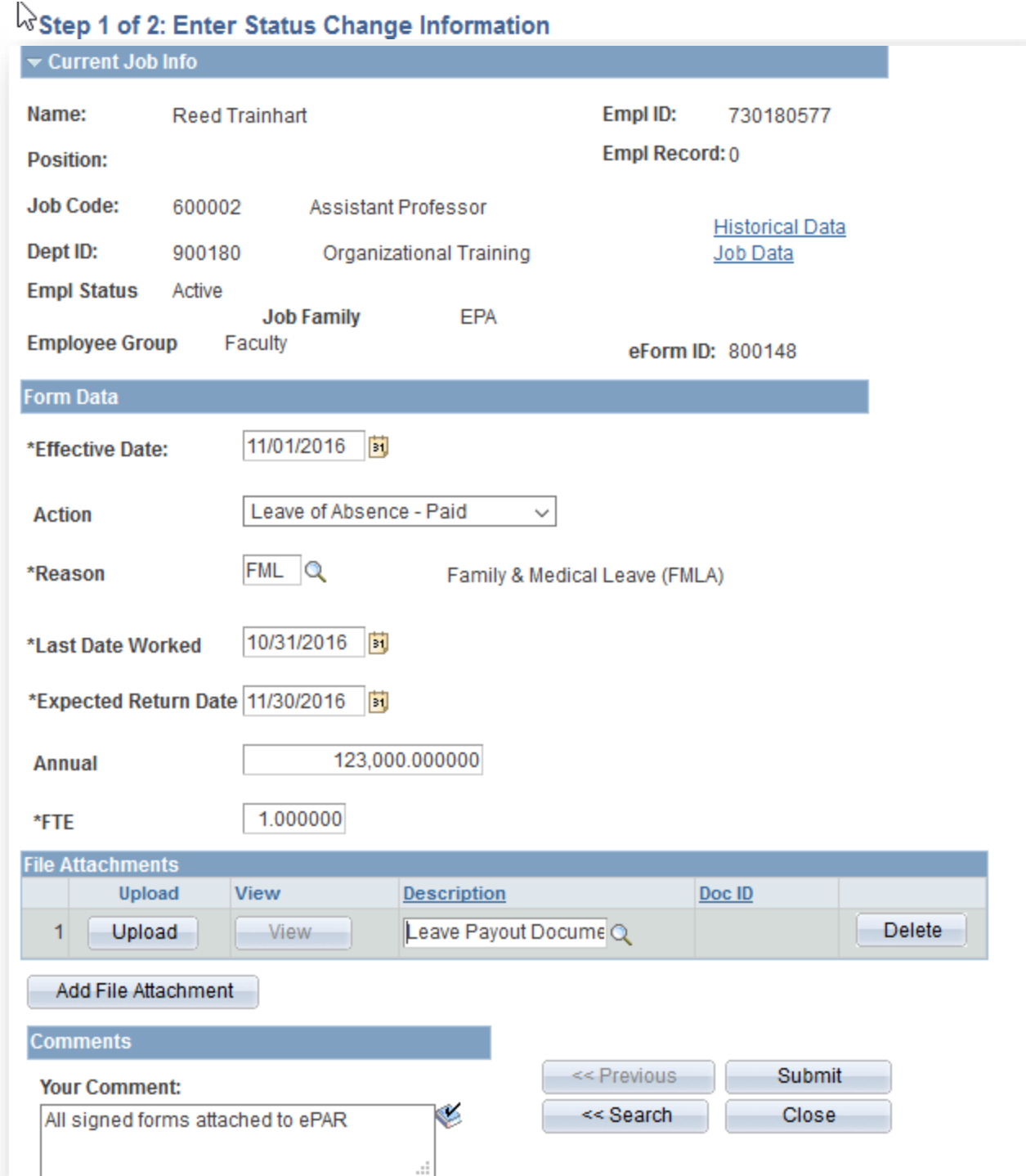

#### 43

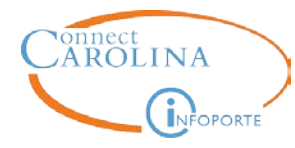

If an employee is returning from a leave of absence, and had multiple jobs before taking their leave, do you need to change the status on each job?

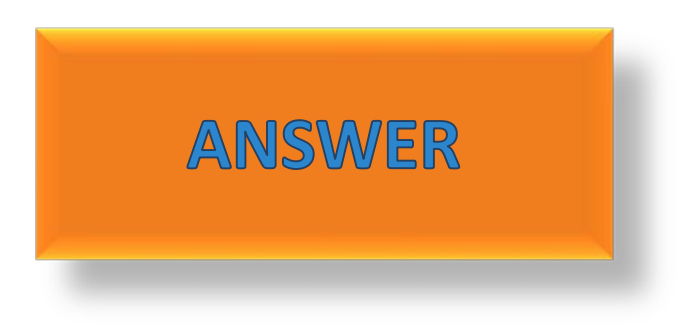

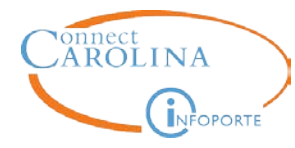

# If an employee has multiple jobs and is terminated, do you need to change the status on each job?

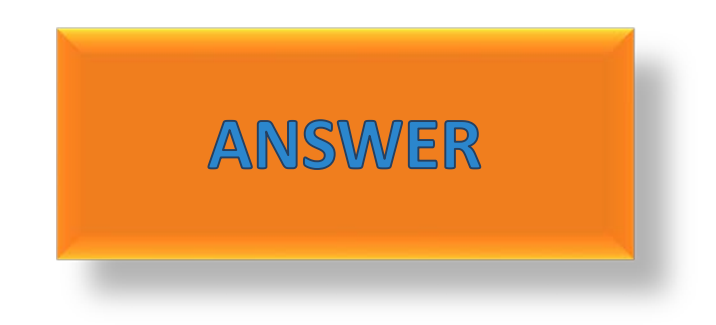

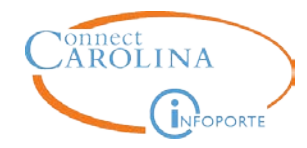

Tess VonTrain whose primary job is in the School of Medicine has two additional secondary jobs. Tess is taking a leave of absence.

> What information do you need to collect first, who do you call. Which ePAR and what order to effect all the jobs properly. How will you bring the employee back from leave.

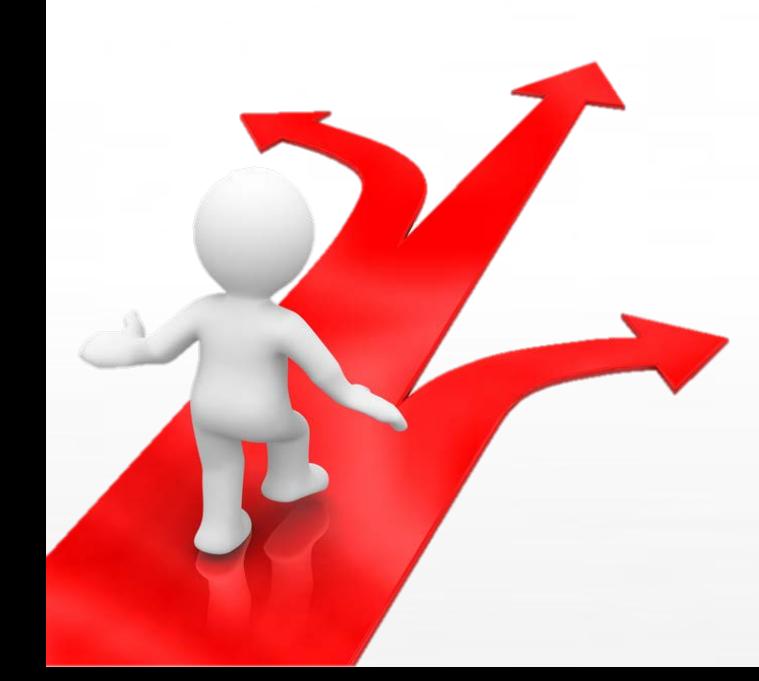

# r assessing real impact

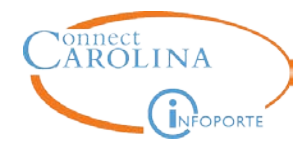

Sometimes an employee's supplemental pay is entered on the Primary job.

> What happens if this employee takes a LOA and the supplemental pay alone, should not be paid out?

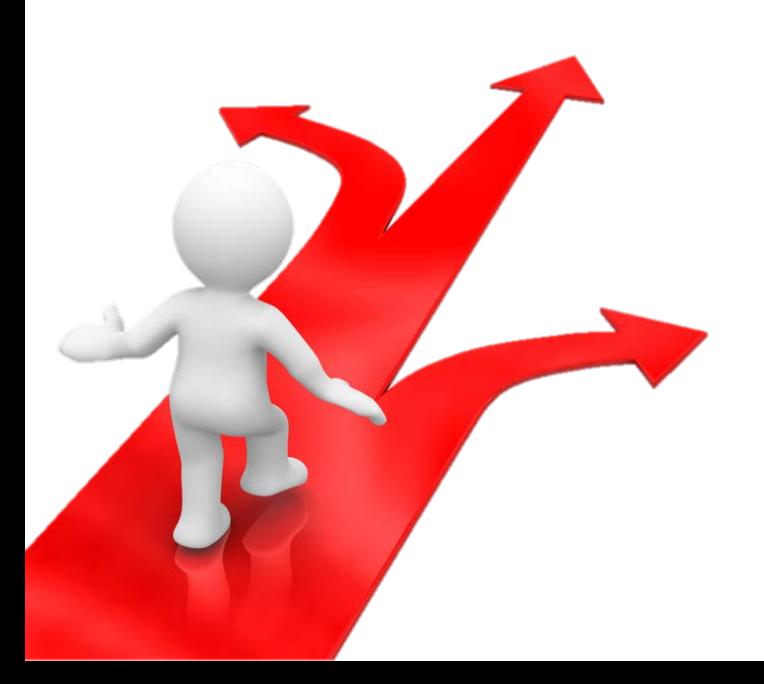

# r assessing real impact

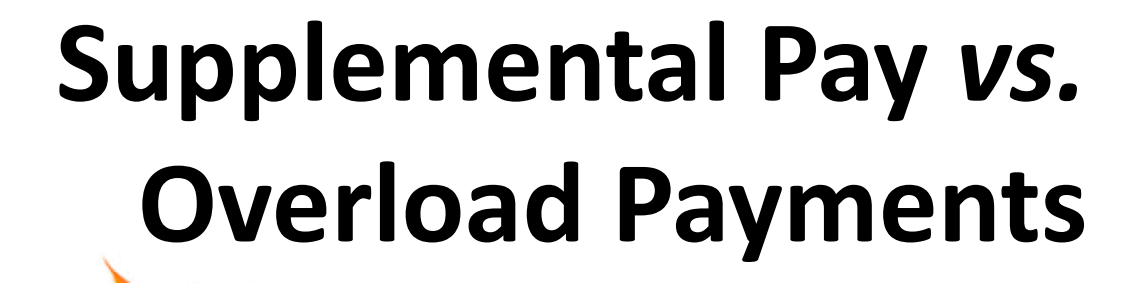

opportunity.

onnect<br>AROLINA

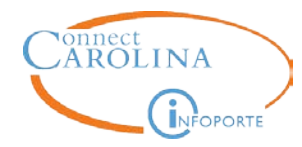

Scenario- Rebecca Trainhart is currently a EHRA NF employee in your department. She's also going to teach 3 individual classes for the Dept. of City and Regional Planning in October. She is the Instructor of Record for these classes, not a guest speaker. For each class, she's going to receive \$1500.00.

> What do you need to submit in ConnectCarolina so Rebecca gets paid for her additional work?

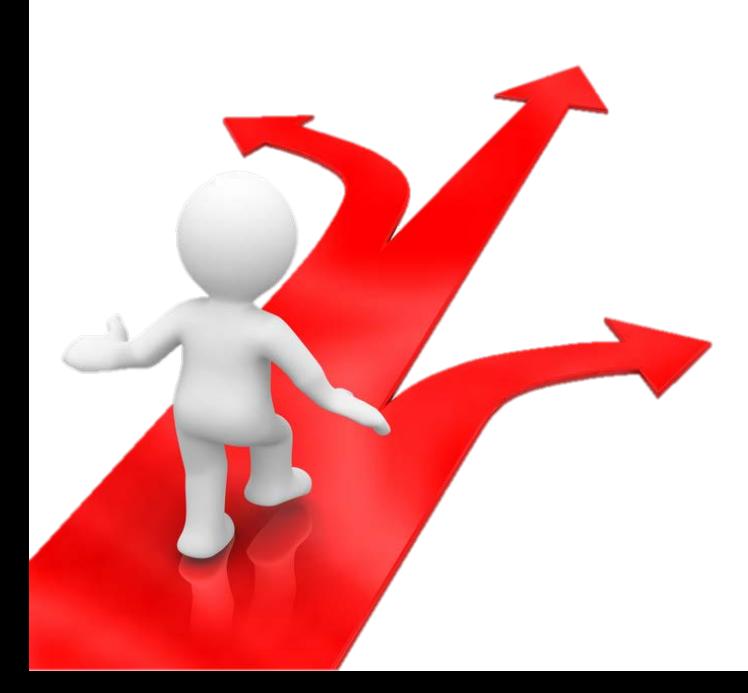

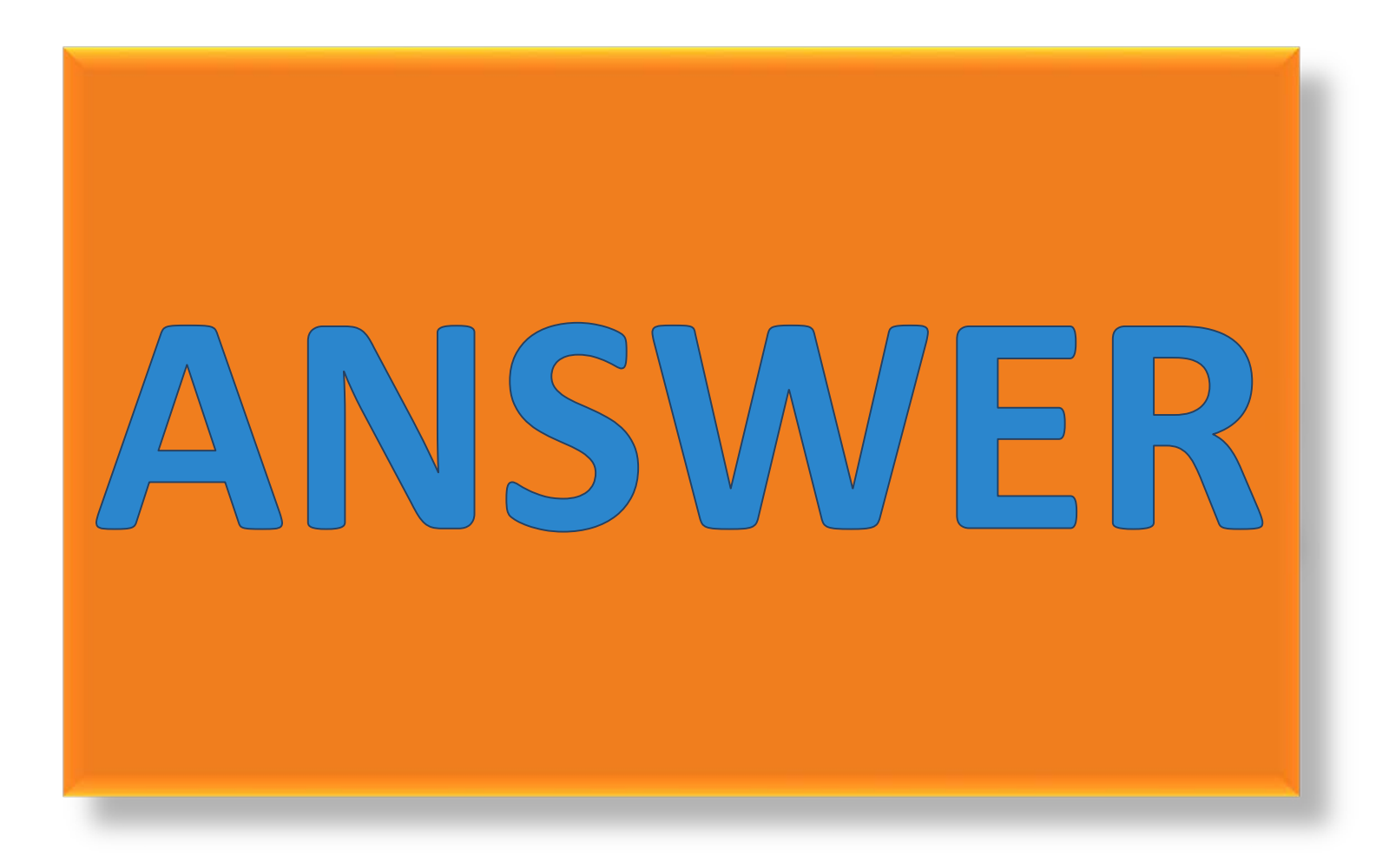

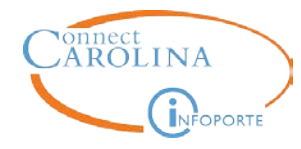

### Do you want to submit all three Lump Sum Payment ePARs at once?

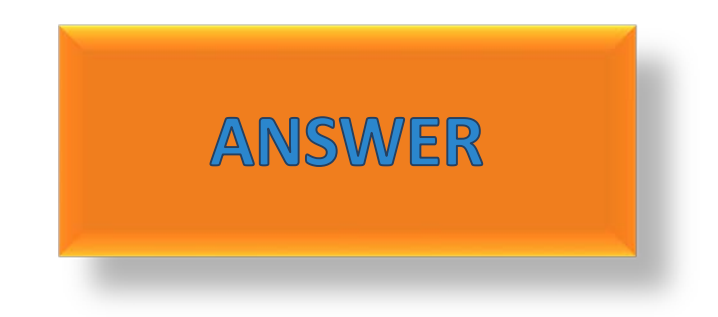

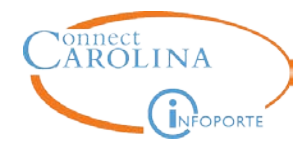

Scenario- Zeke McTrain is going to be the Senior Director in your department. He'll also receive an additional \$1,000.00 a month to manage a research project and laboratory.

> What do you need to submit in ConnectCarolina so Zeke gets paid for all of his additional work?

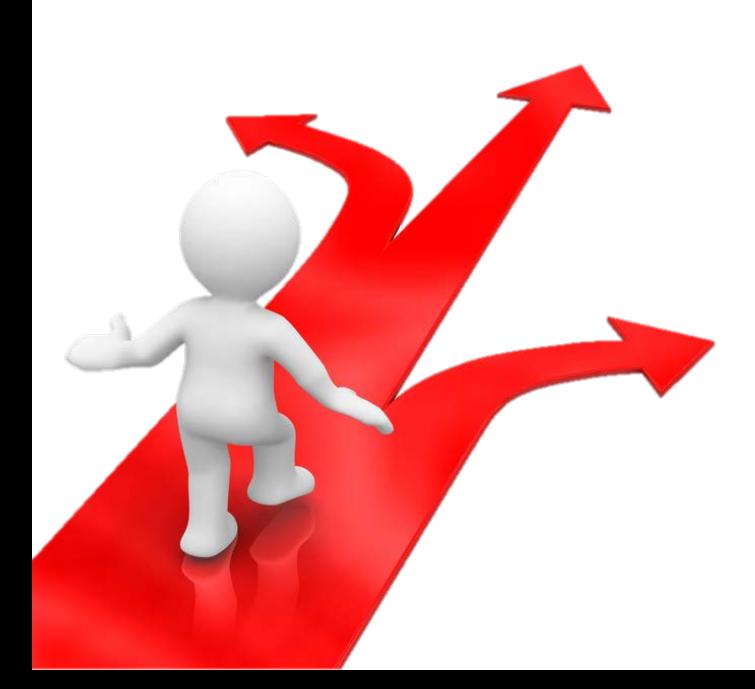

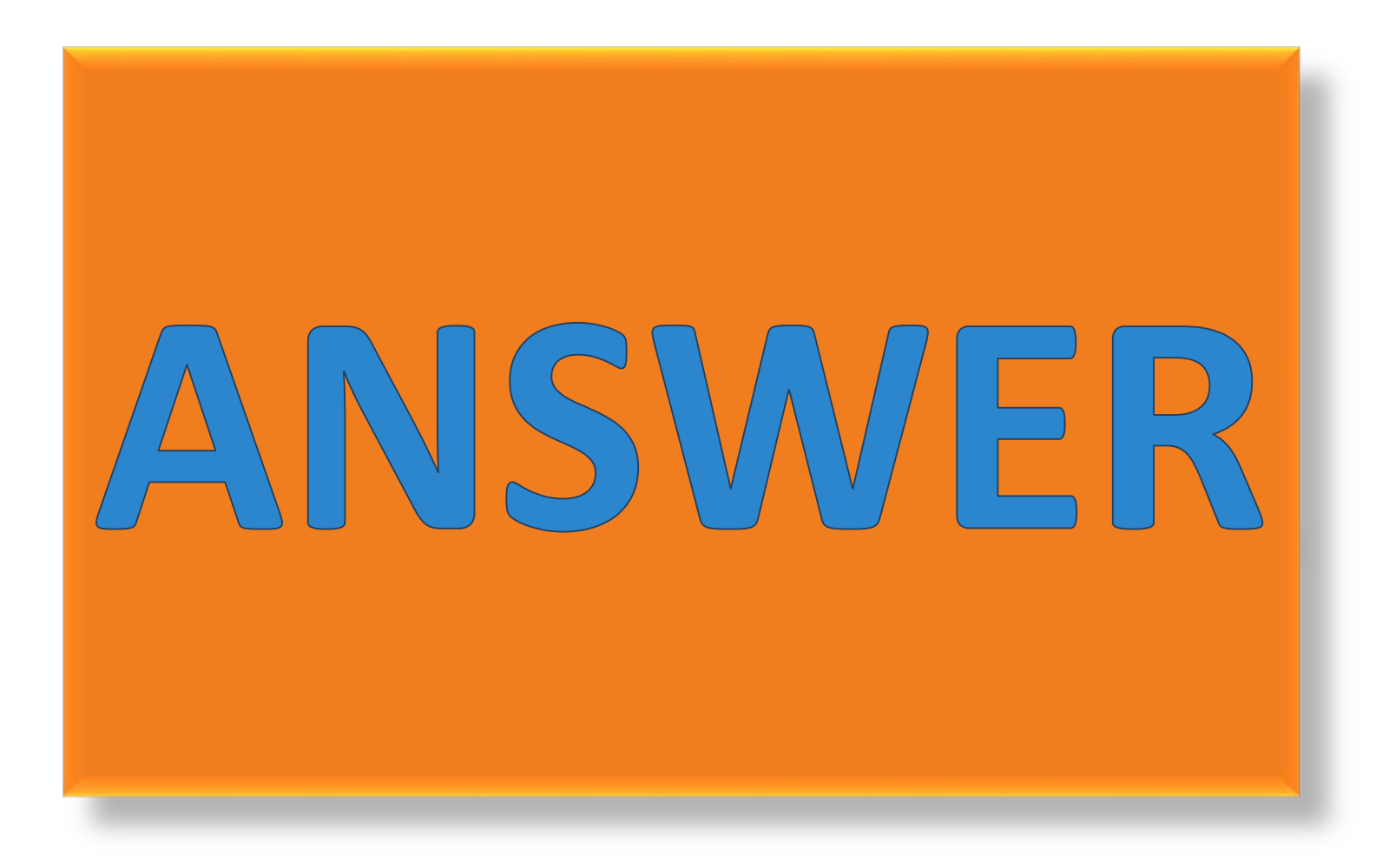

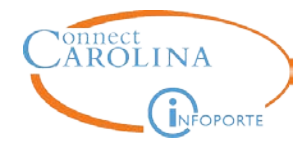

## In general, what is the preferred effective date you should always use on a Lump Sum Payment ePAR?

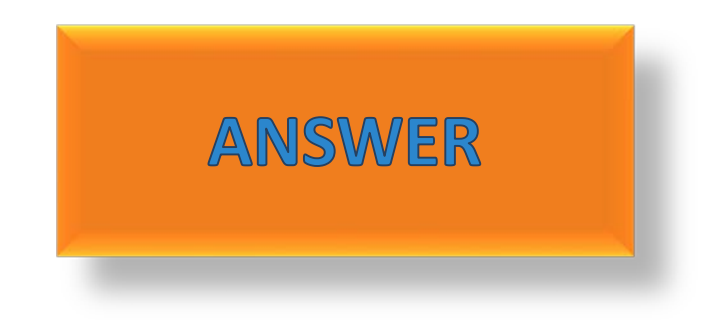

# Are you up for a Challenge...?

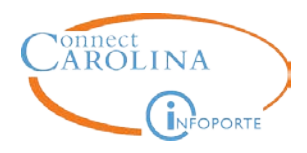

**Scenario-** Evan Bytrainwell is a full time professor in your department.

He also has two secondary jobs: a Lab Director and an Adjunct Professor at The Friday Center. In addition, he is also serving as the Interim Dean for your department and getting supplegy on his primary in the steps?

Evan has just informed you that he needs to take a leave of absence. However, he will be able to continue serving on the

Search.committee for the new Lab<br>What's your first question? middle pfthis arpsaspb LOA. search committee for the new Lab Manager (since the committee is in the

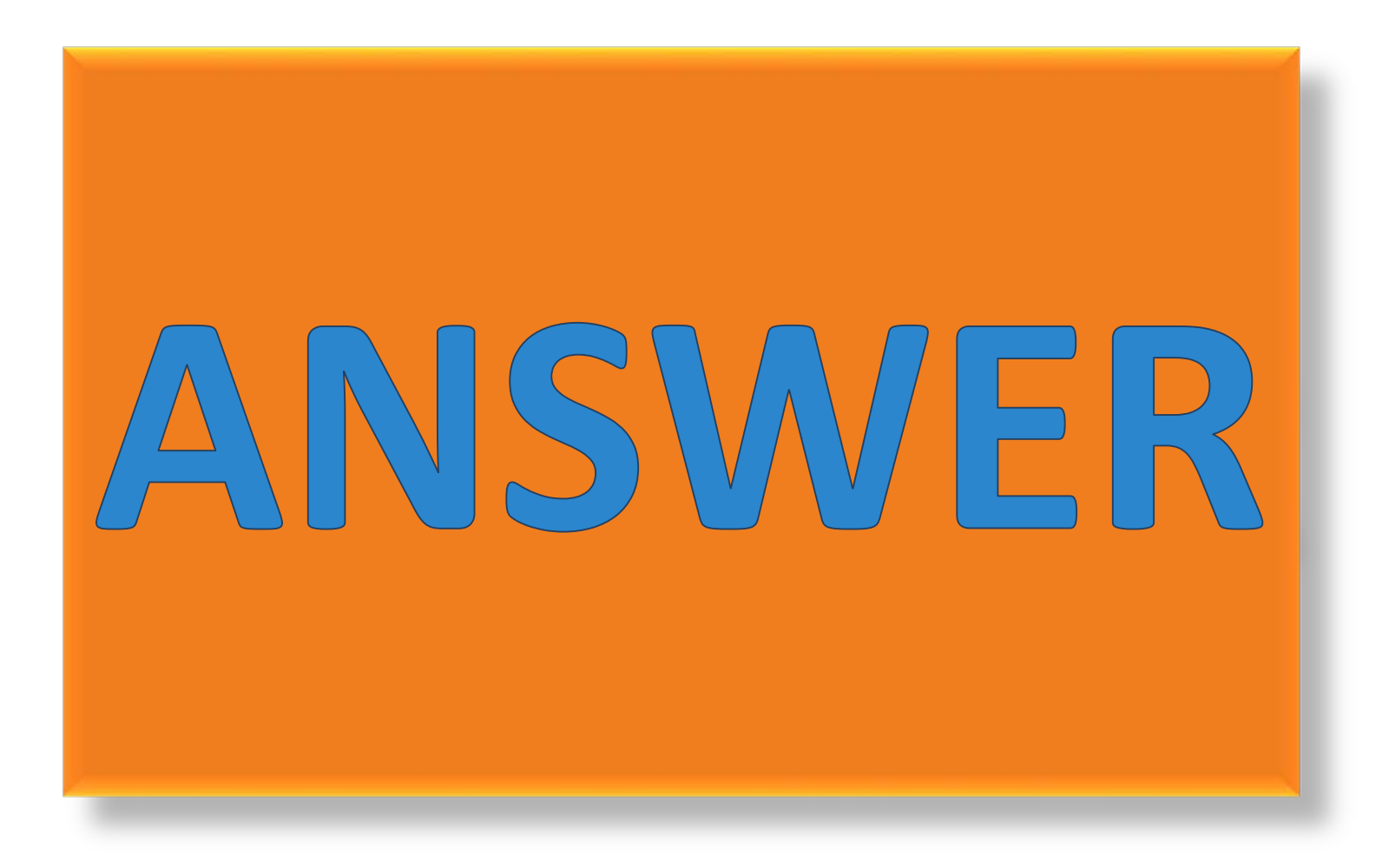

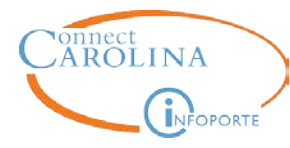

# **Checkboxes on ePARs**

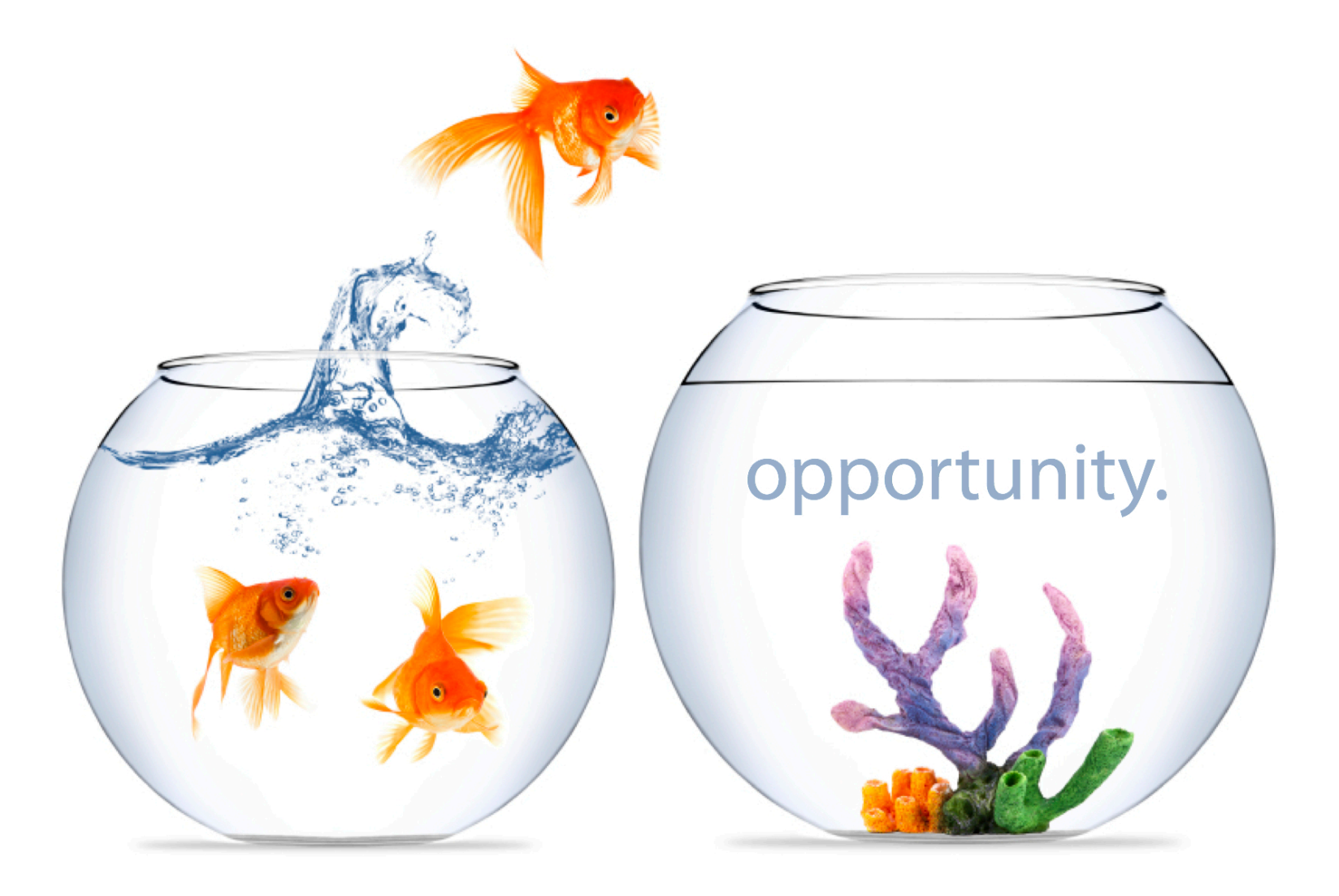

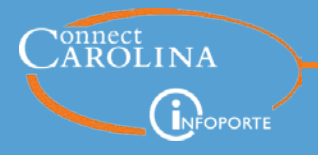

Several ePARs have questions that require require you to mark or unmark a checkbox that changes the action the ePAR completes for an employee. Lets take a closer look at them.

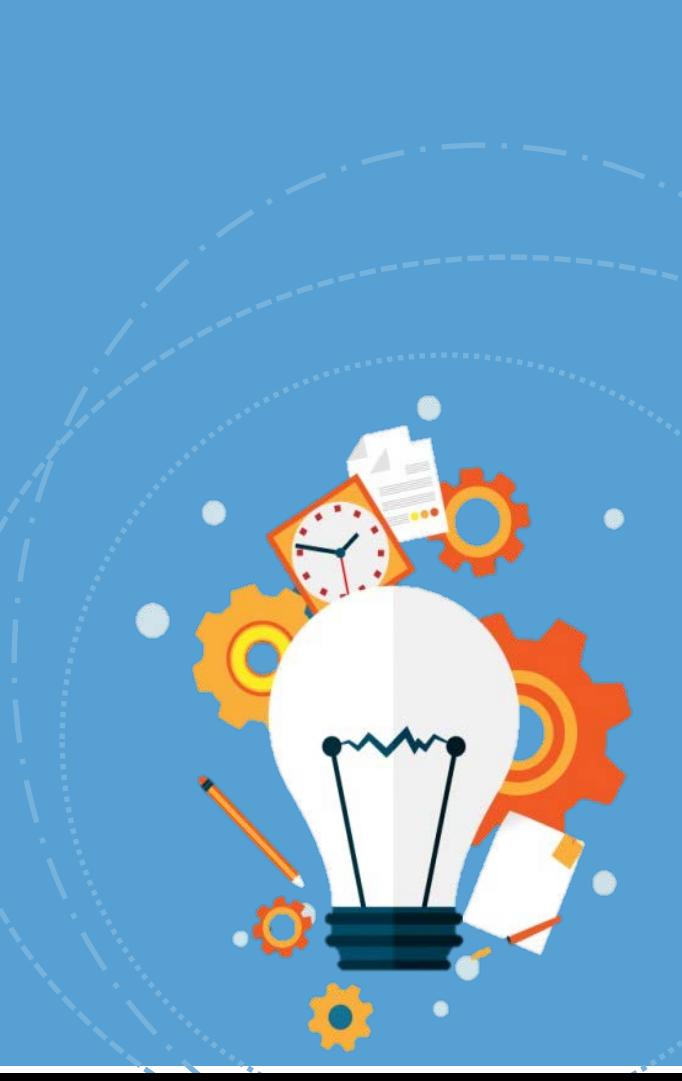

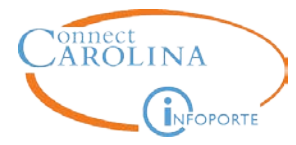

# Enter funding data for this position:  $\Box$

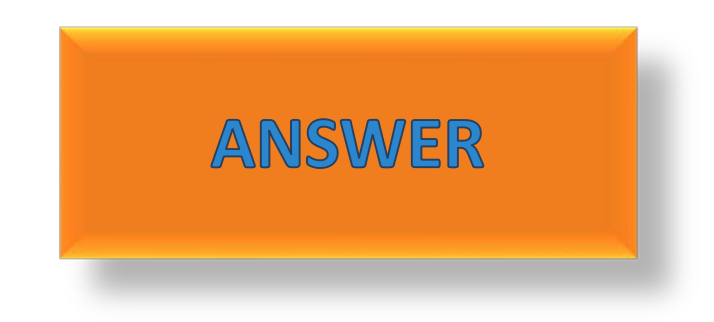

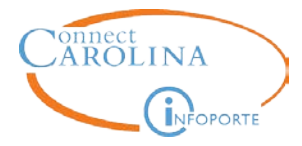

# The system displays the funding grid, allowing you to enter an allocated salary amount… *Are these funds encumbered?*

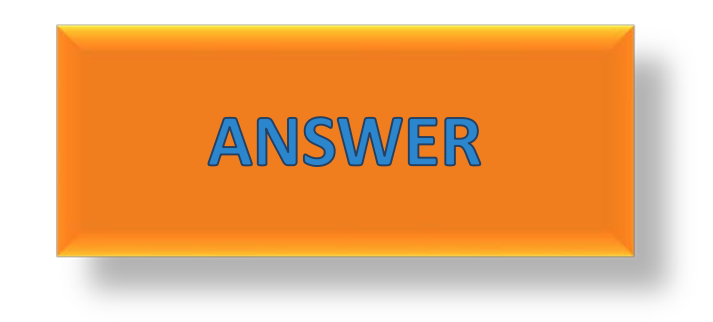

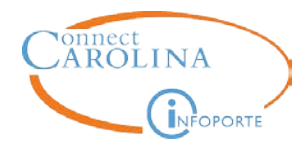

# $\Box$  I do not wish to update compensation/funding on this action.

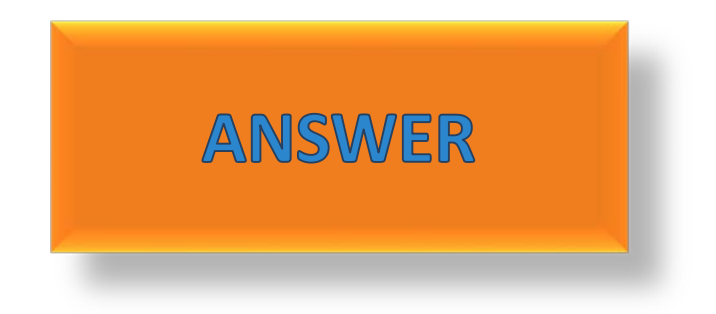

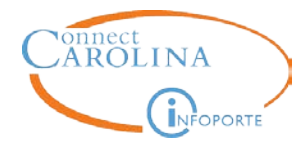

# I do not wish to update compensation/funding on this action.

The system does NOT display the Compensation page, allowing you to change other fields on the ePAR and keep the existing salary information untouched, on record.

#### I do not wish to update compensation/funding on this action.

The system WILL display the Compensation page, allowing you to change salary and funding support information on the ePAR, along with the other fields.

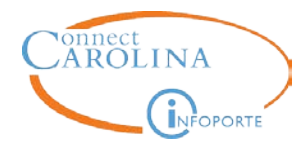

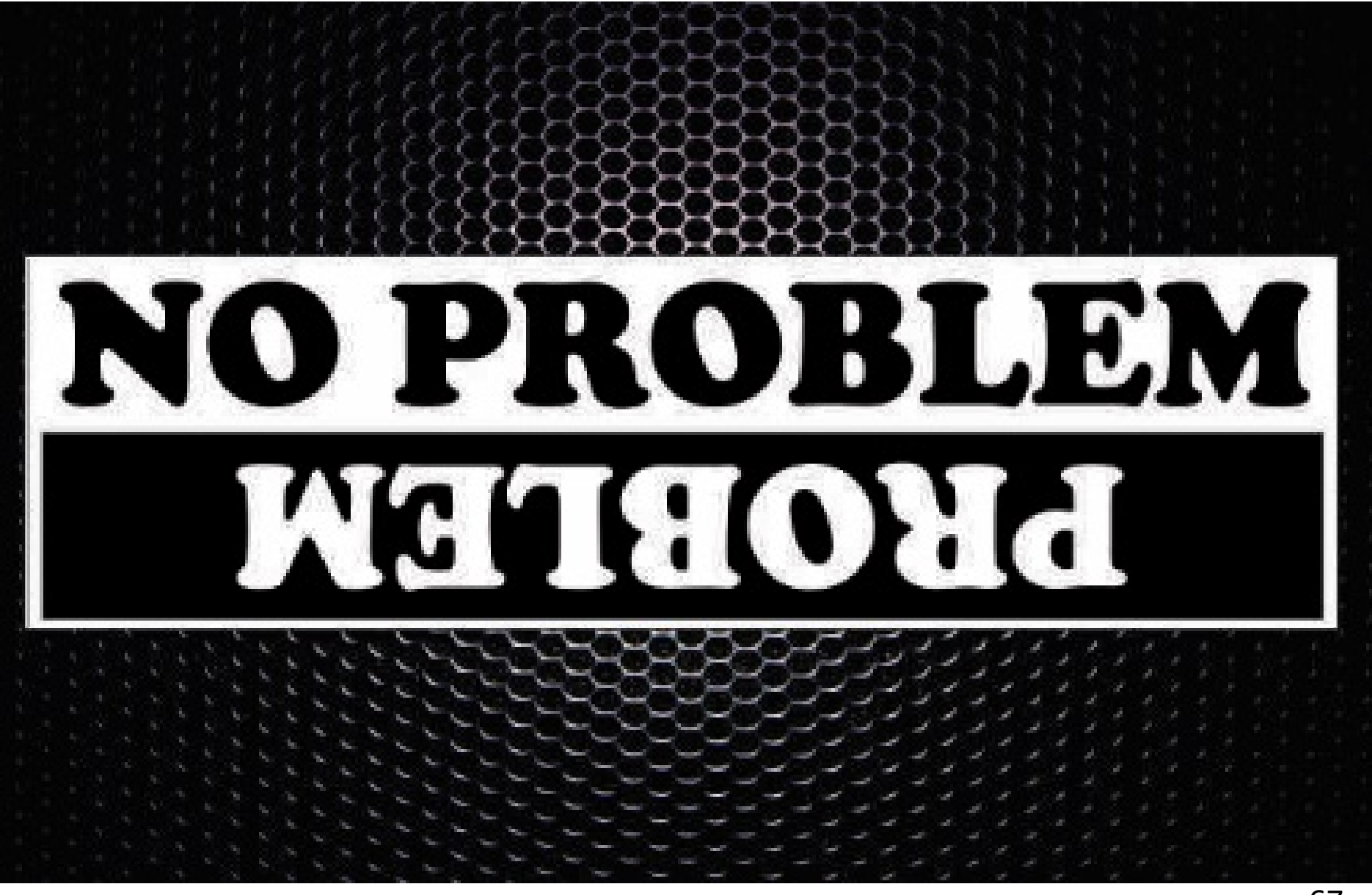

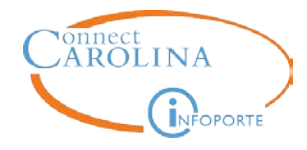

#### **The Previous Button is NOT Your Friend**

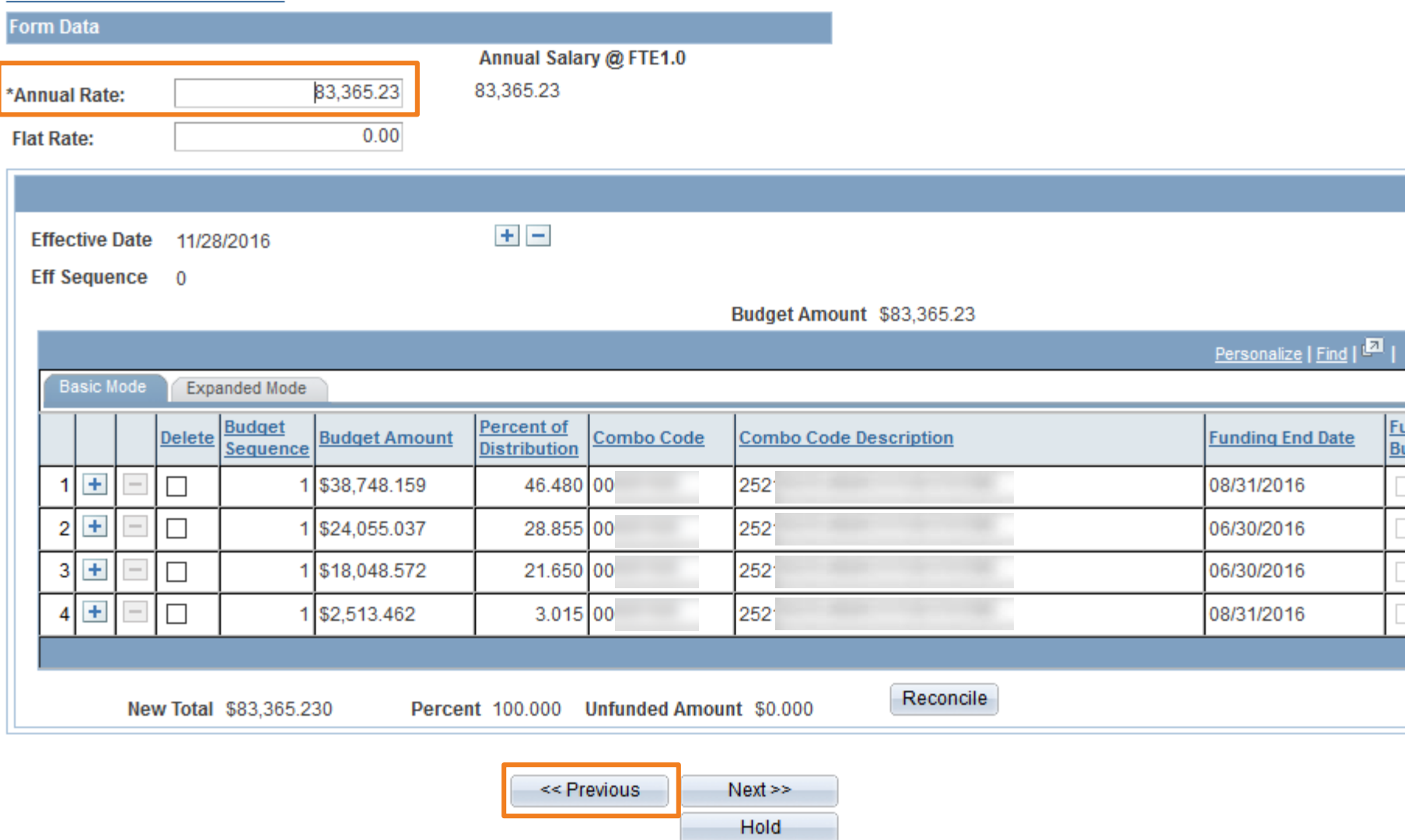

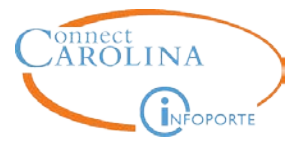

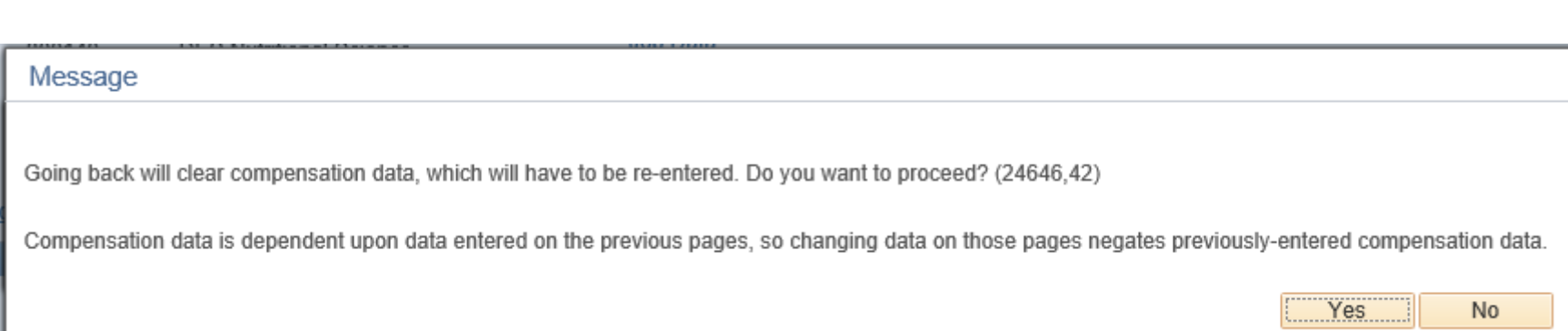

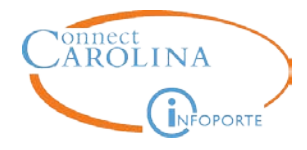

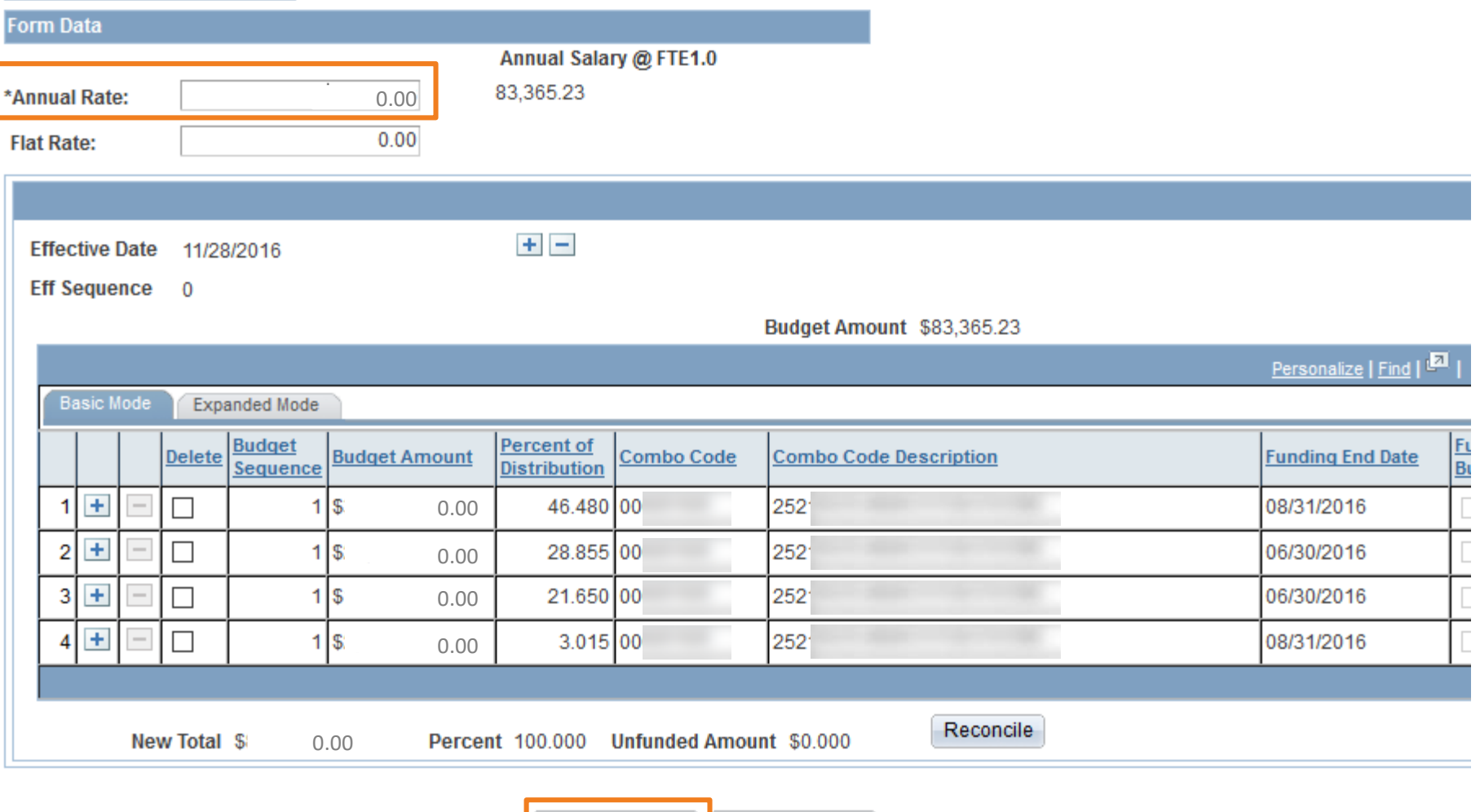

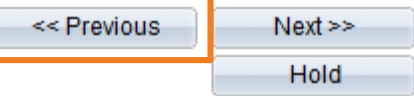

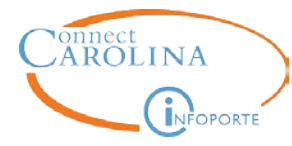

# $\Box$  Non-compensation job

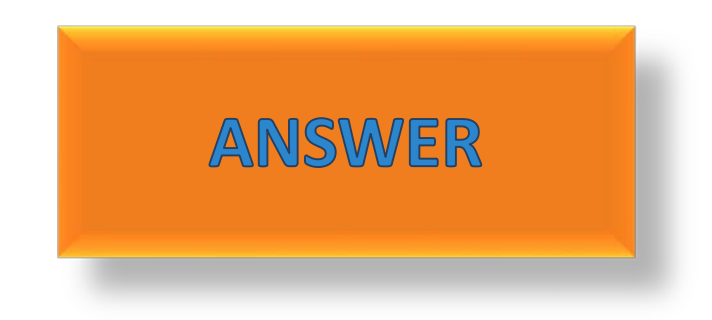

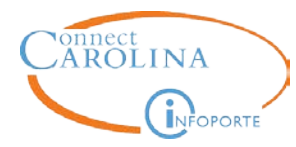

This employee has at least one active job with the university already. Is he/she leaving a job at the university for this one?

 $\Box$  Edit Existing Job?

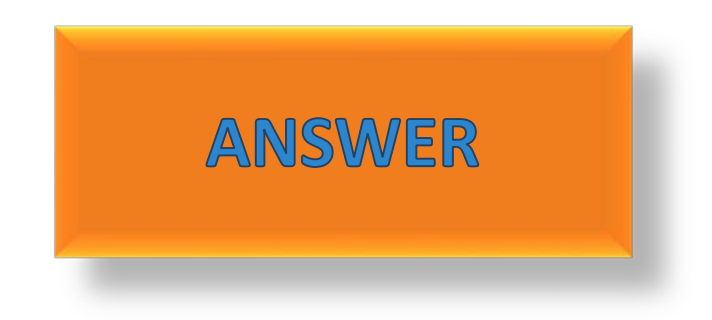

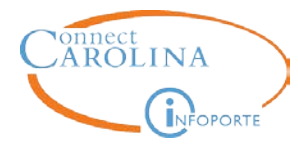

### This employee has at least one active job with the university already. Is he/she leaving a job at the university for this one?

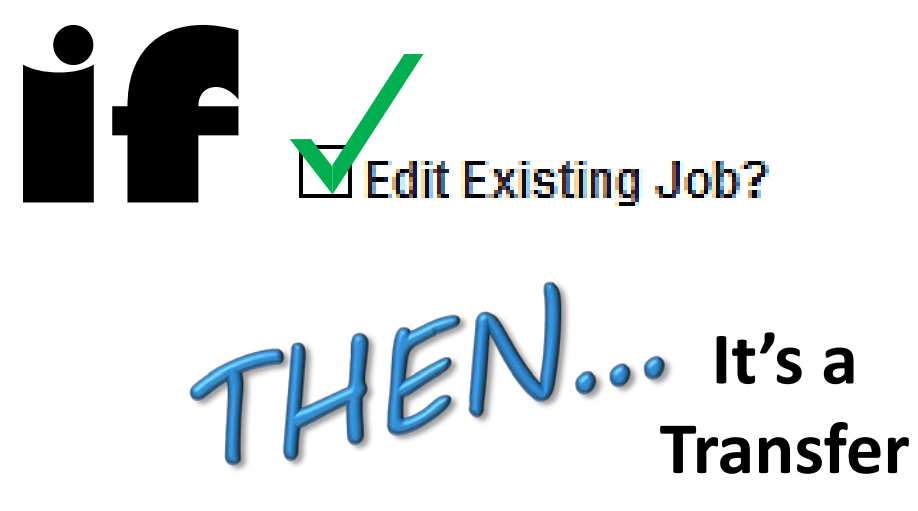
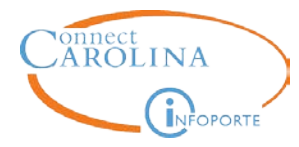

This employee has at least one active job with the university already. Is he/she leaving a job at the university for this one?

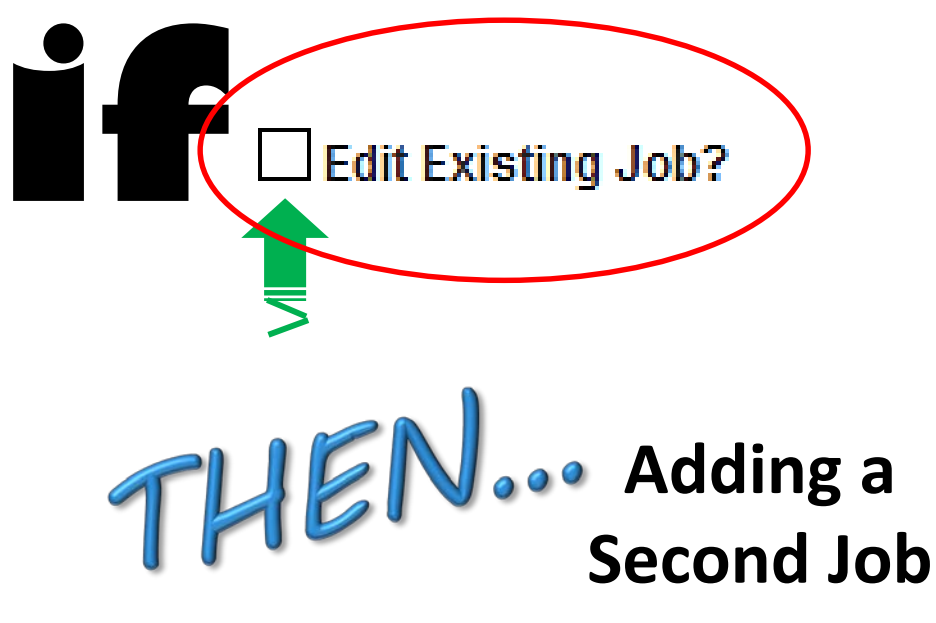

# r assessing real impact

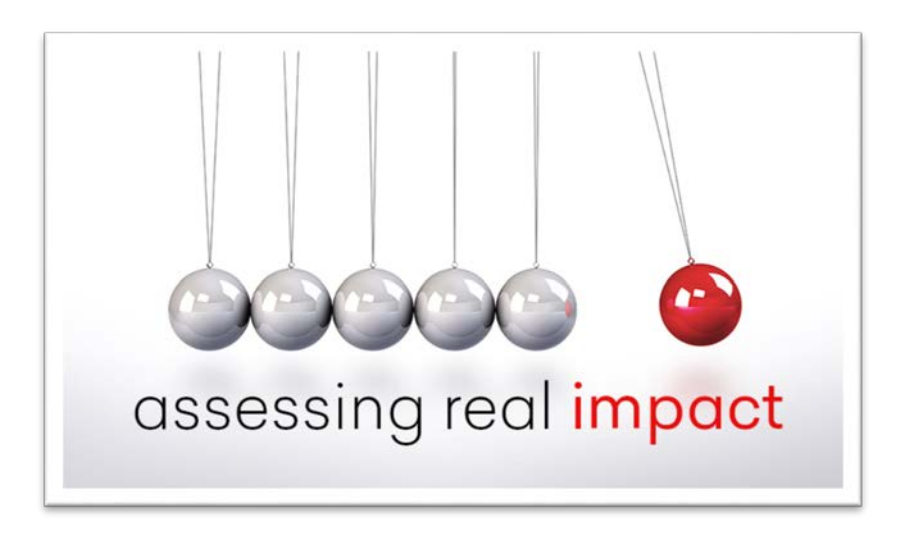

Possible answers to select from

when doing Exercise 7…

- Add/Update Position ePAR
- Hire ePAR
- Compensation page
- Edit Existing Job ePAR
- Change Employee Status ePAR
- Annual salary amount

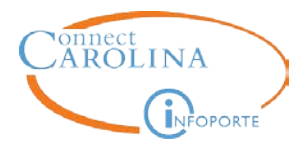

### **FTE Changes**

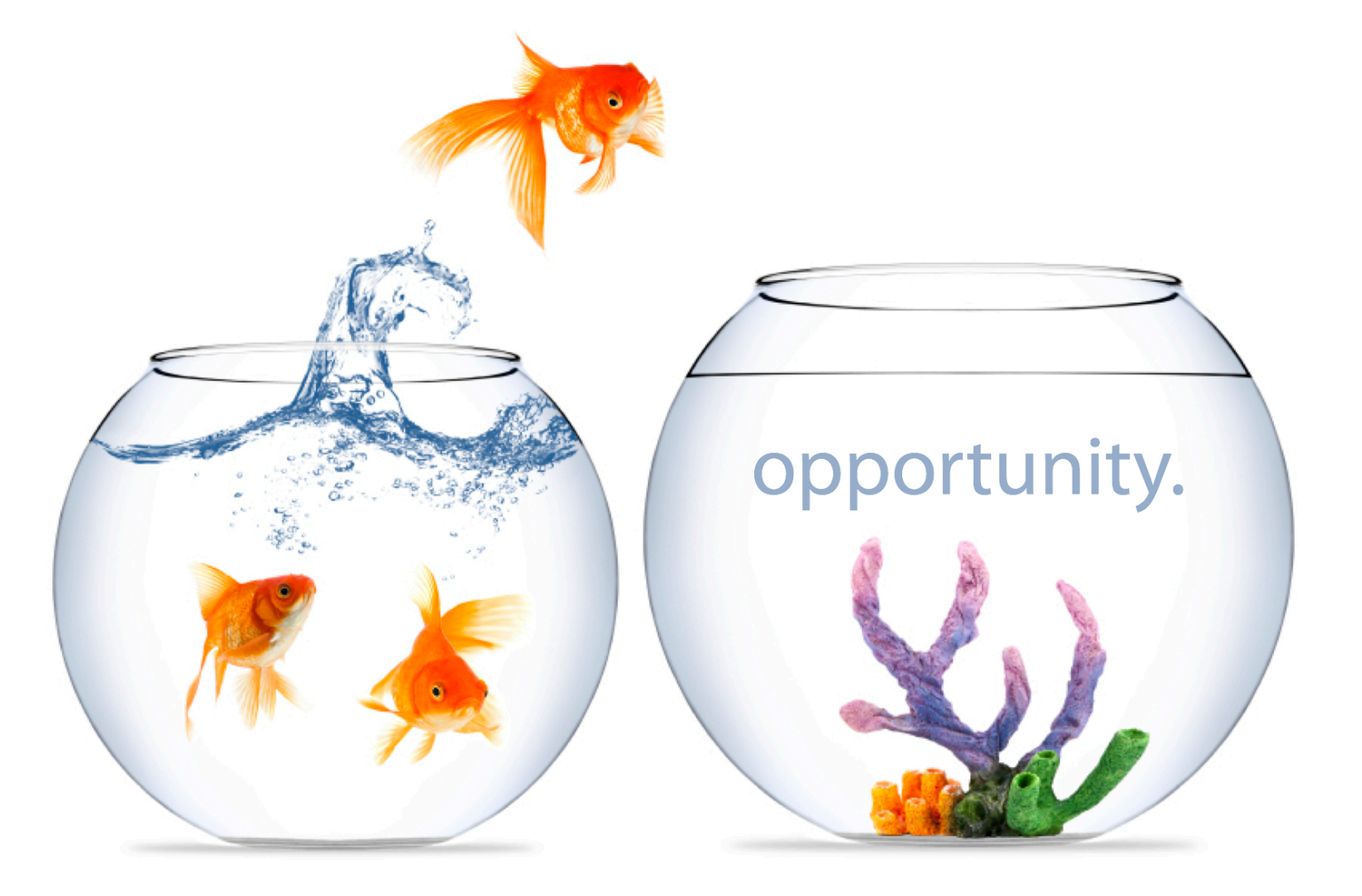

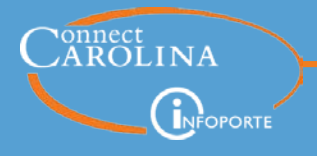

FTE stands for full time equivalency and 1.0 FTE is equal to 40 work hours in a week. An employee can only have a maximum of 40 work hours per week. .01 hours is used for the secondary jobs of existing full time employees

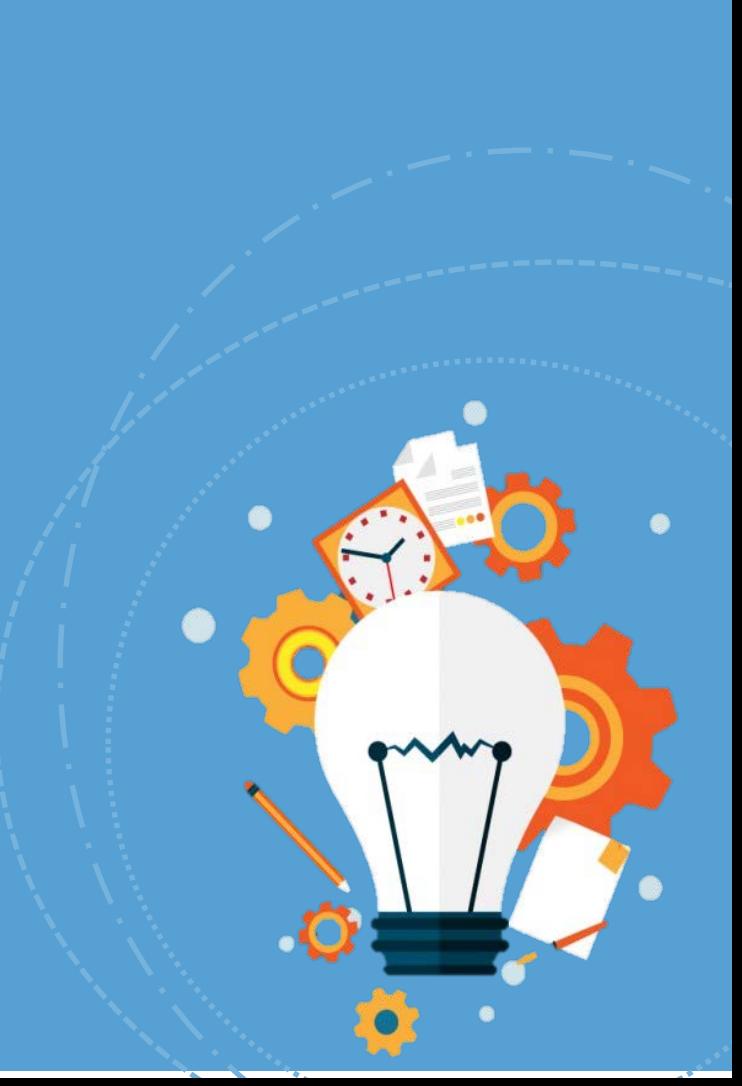

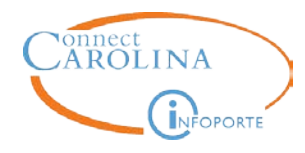

## **if** an employee is in a position

### there is a  $\sum$ -step process to update the FTE. **2**

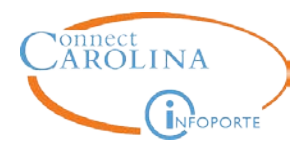

#### Submit an Add/Update Position ePAR to update the FTE **st**

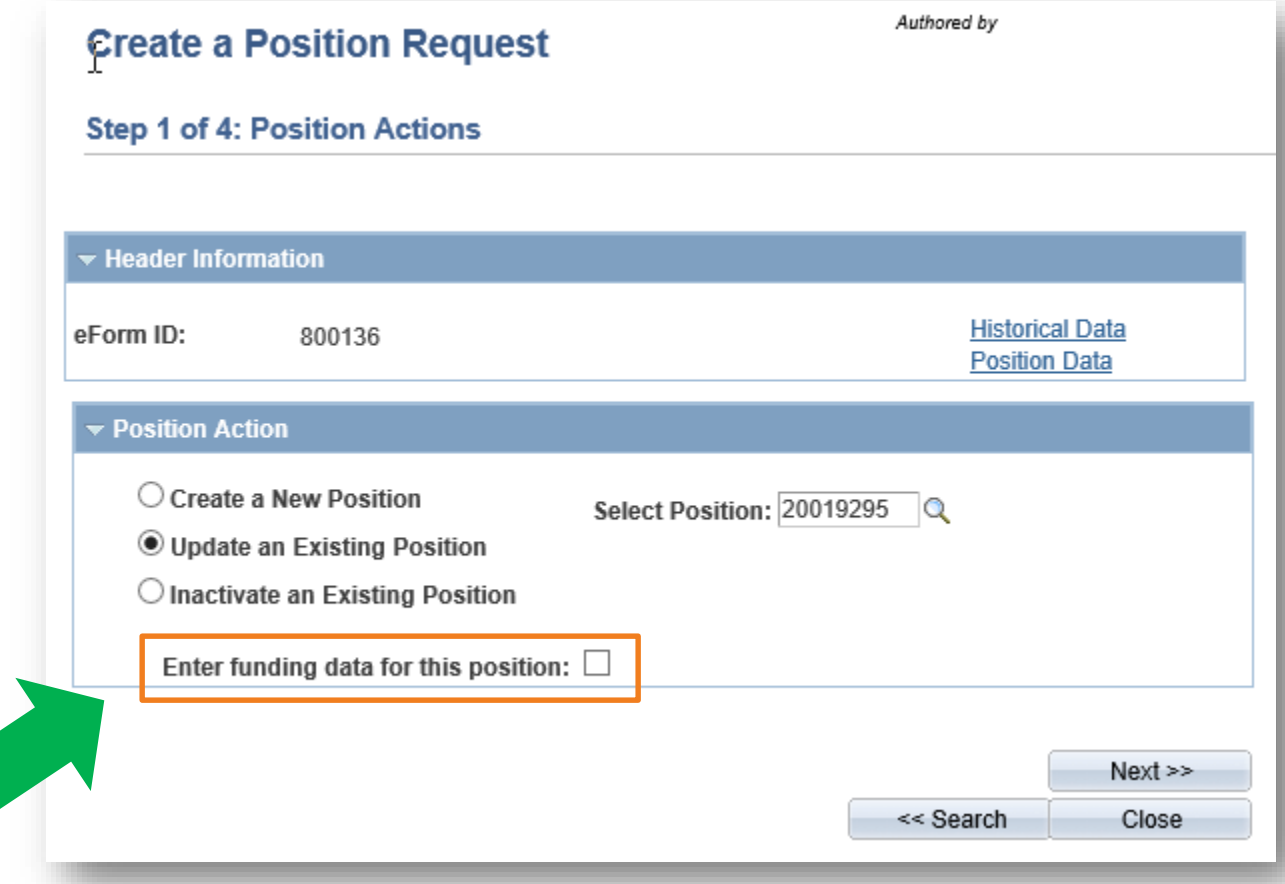

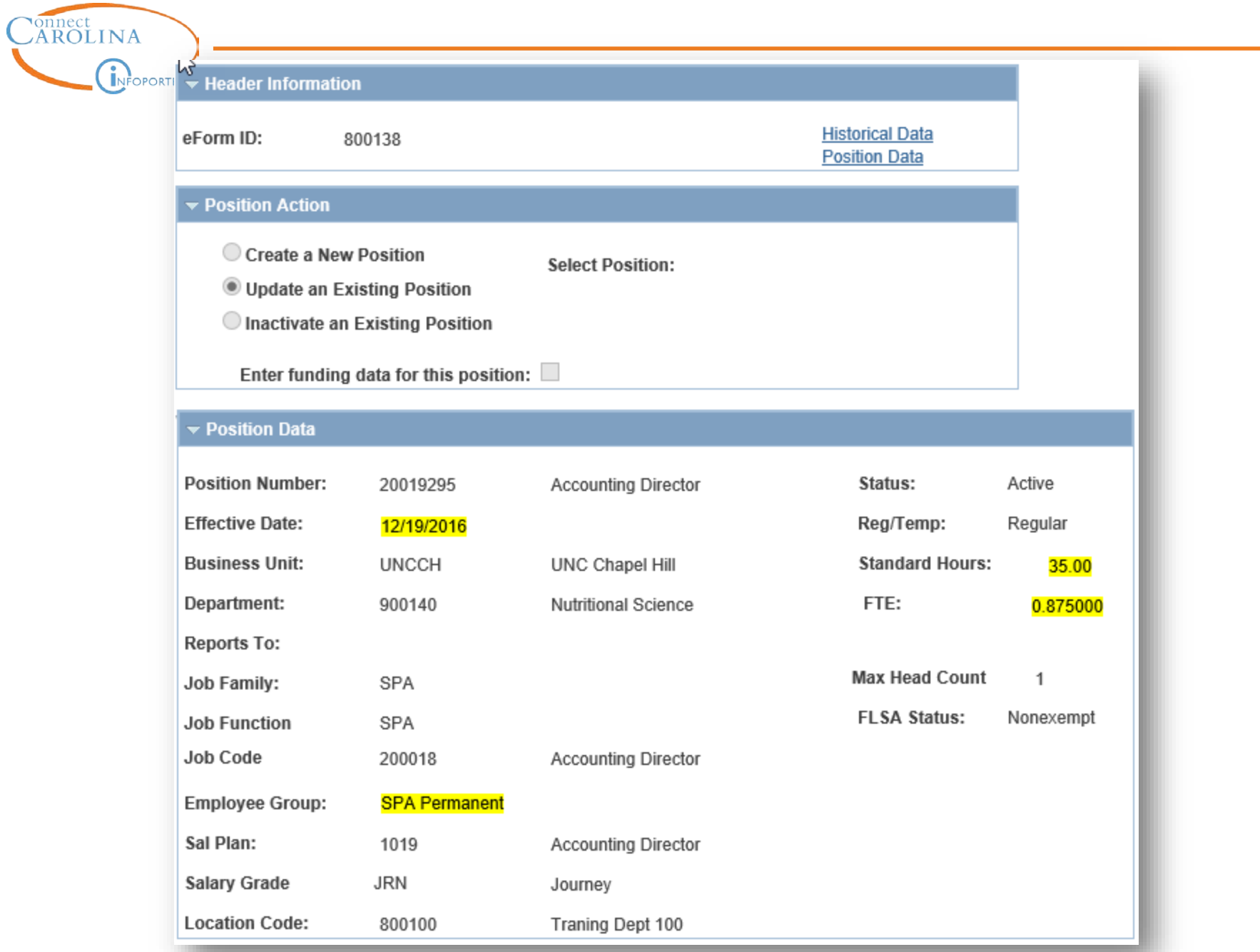

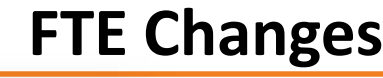

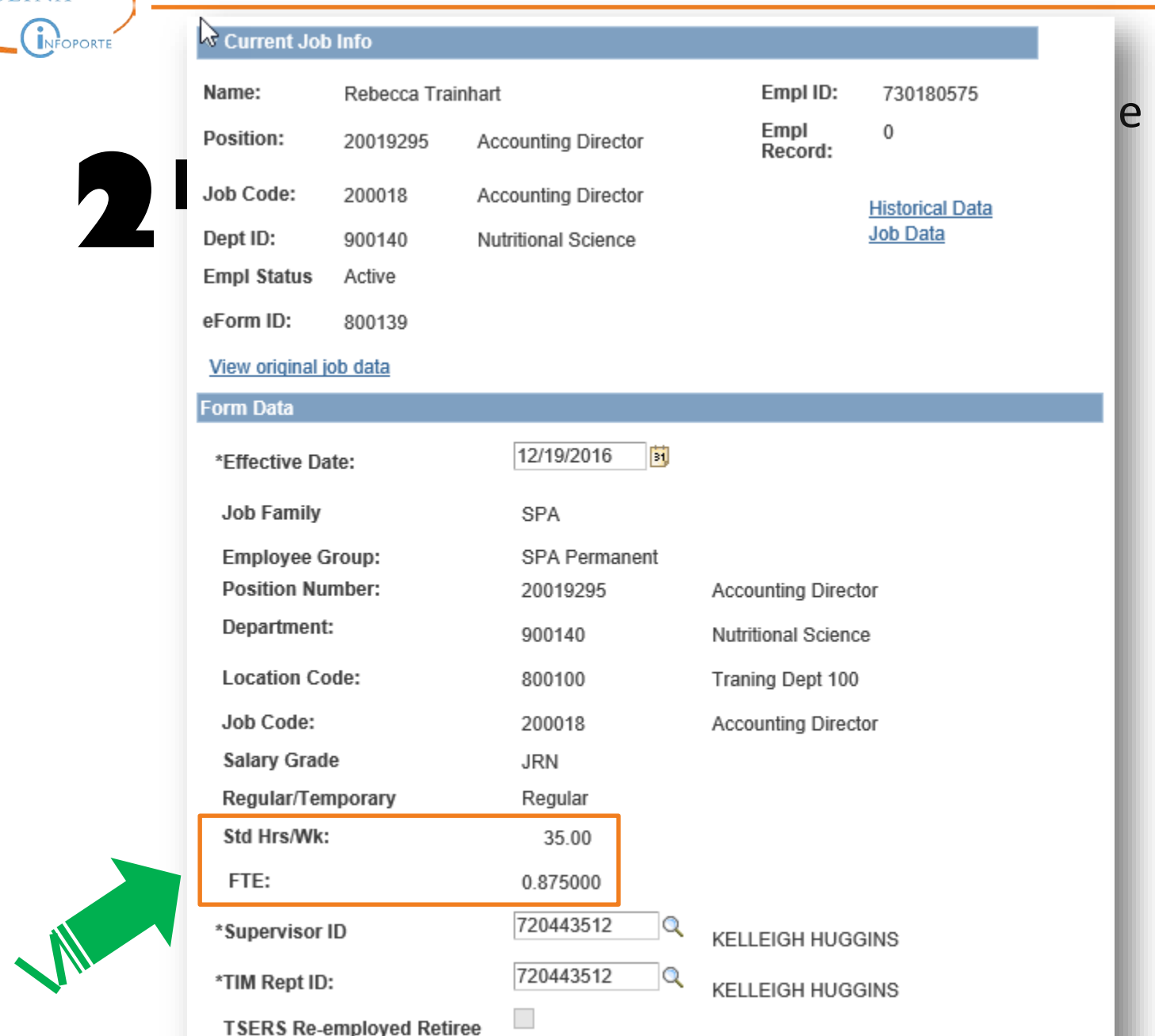

FLSA Status Nonexempt

**2nd**

INFOPORTE

÷

Connect

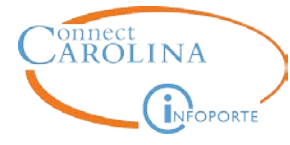

#### **FTE Changes**

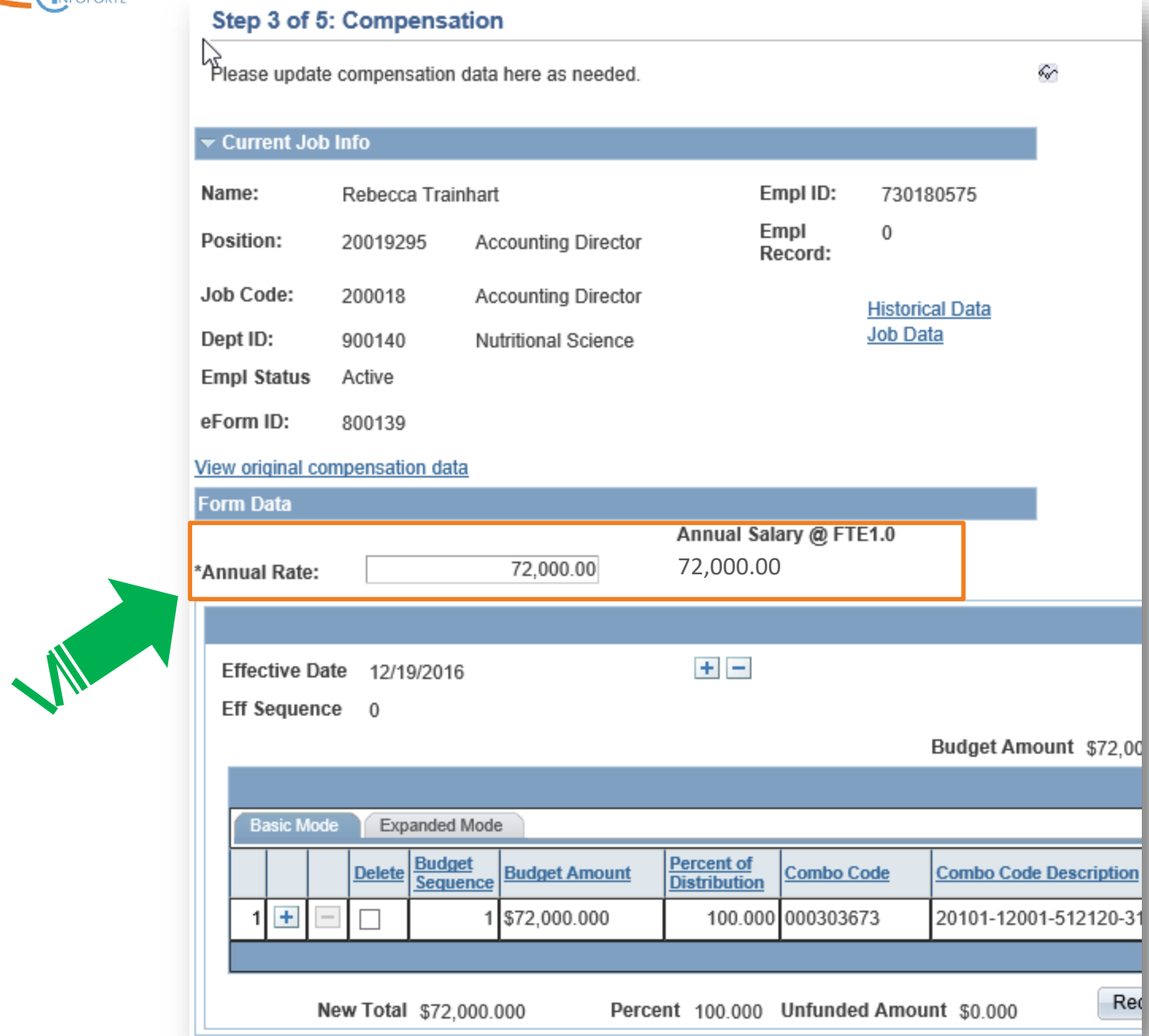

83

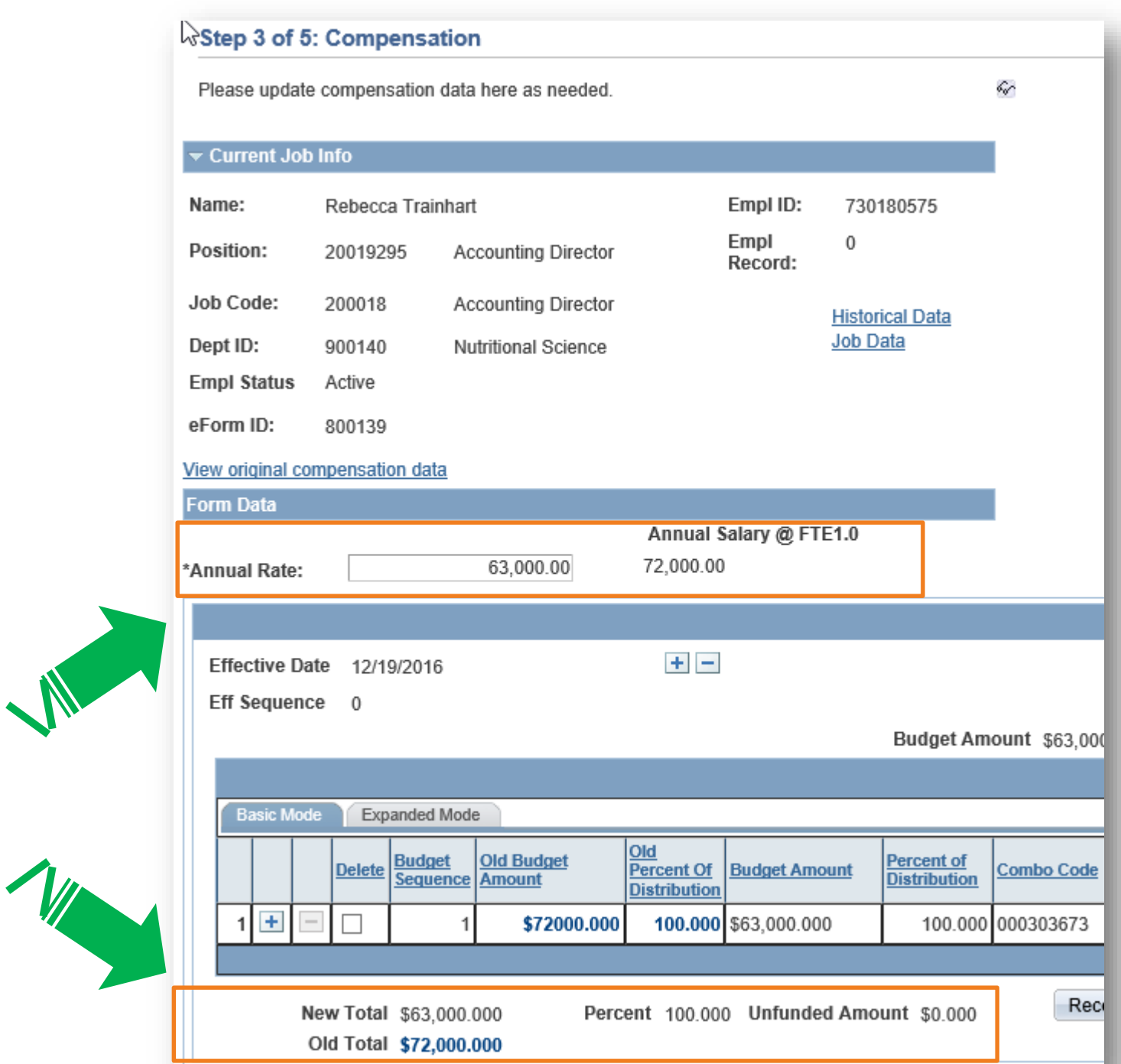

 $\mathcal{L}_{\mathcal{A}}$ 

84

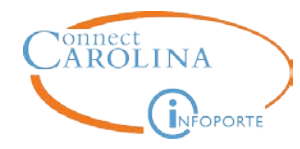

When updating the FTE for an employee who is in a position, can you use the same effective date for both the Add/Update Position ePAR and the Edit Existing Job ePAR?

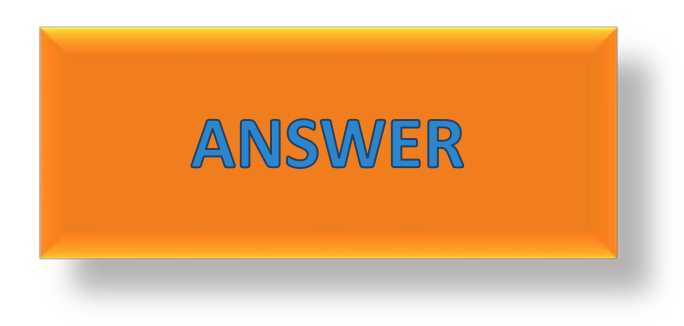

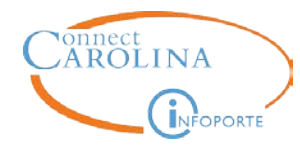

When updating the FTE for an employee who is in a position, can you process the second, Edit Existing Job ePAR while the first, Add/Update Position ePAR, is still in workflow?

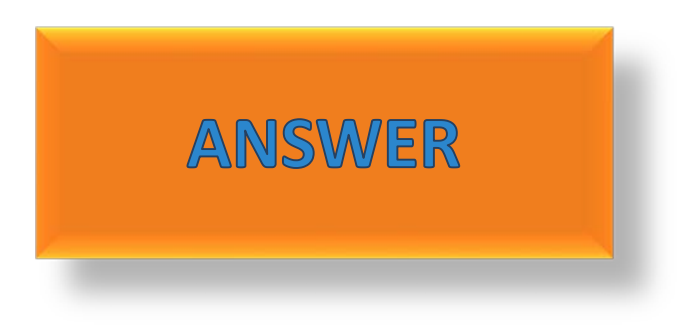

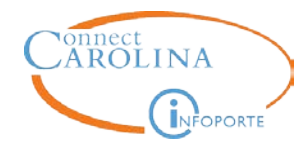

If an employee is NOT in a position…

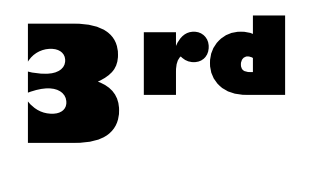

Use the Edit Existing Job ePAR to update both the FTE and compensation information.

# r assessing real impact

# What ended in 1896?

## **Who You Gonna Call When You Need Answers?**

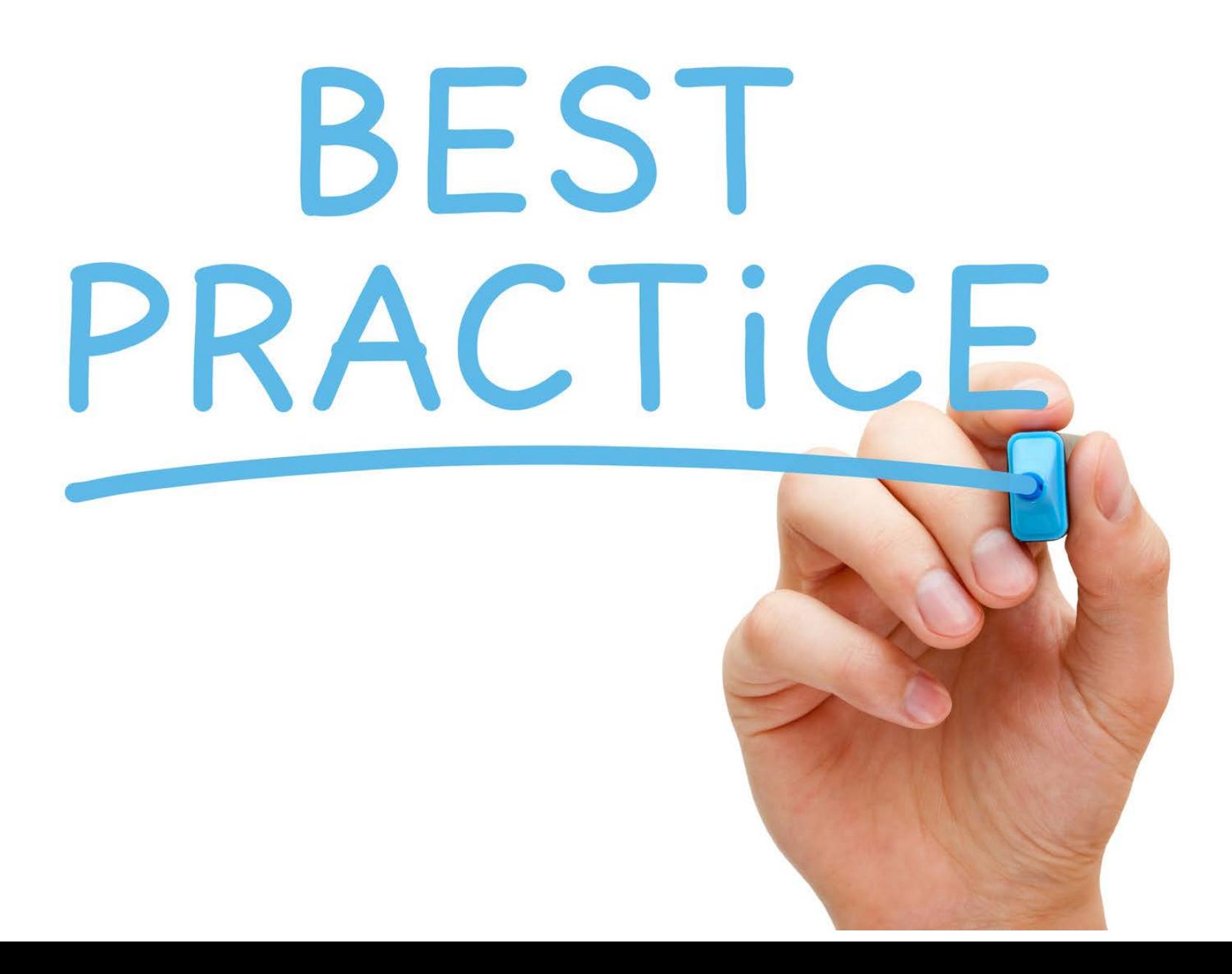

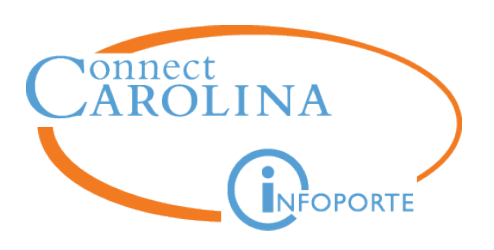

- Before you hire anyone, look up the PID using the multiple summary link. This gives you a picture of their FTE, EED etc.
- Track your actions. Follow your ePARs through execution
- Run the EED report in InfoPorte every month
- Get to know the payroll calendar and the deadlines every month
- Keep in mind, many paper forms are still required and must be used in conjunction with the ePARs

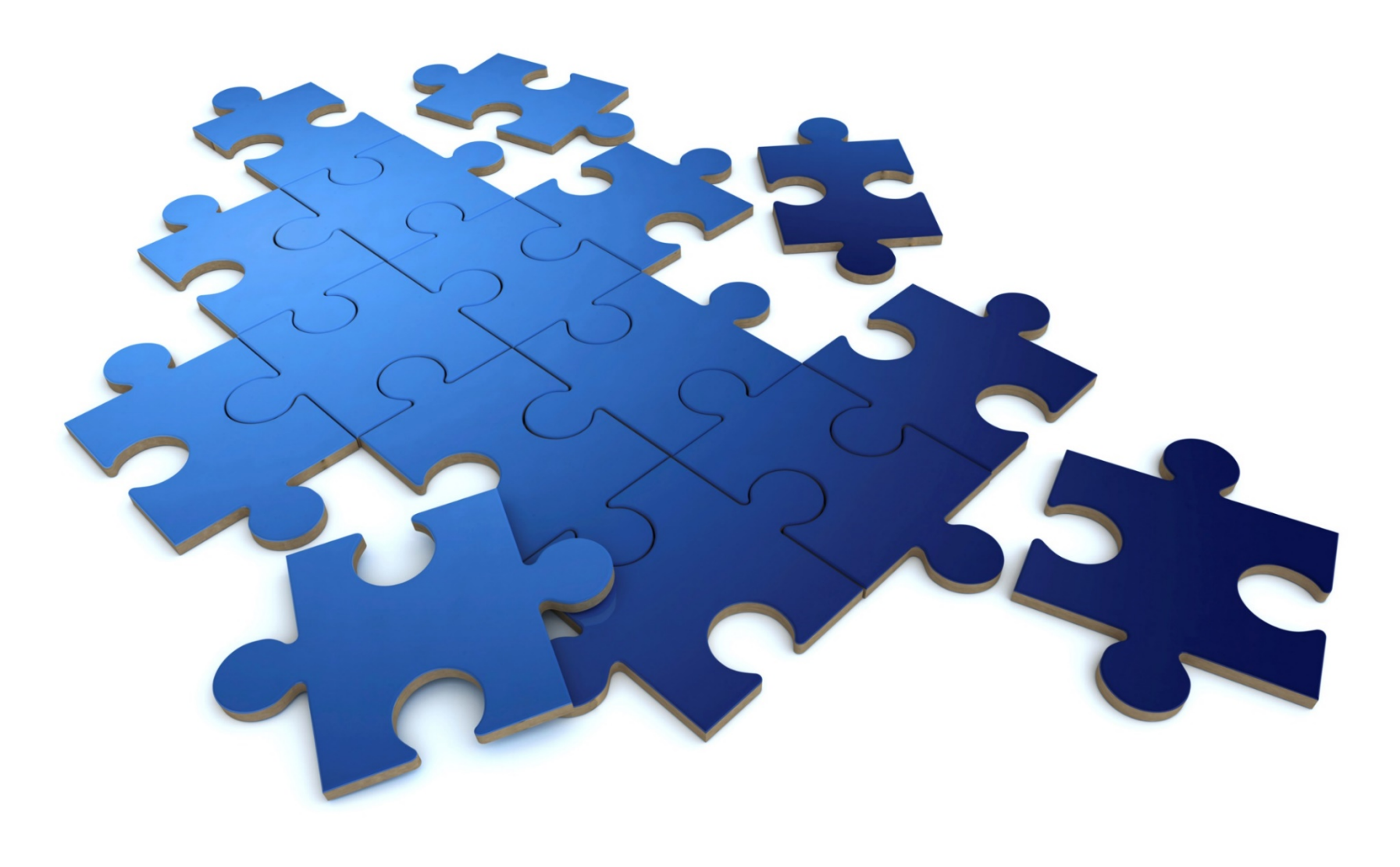

## **Questions?**

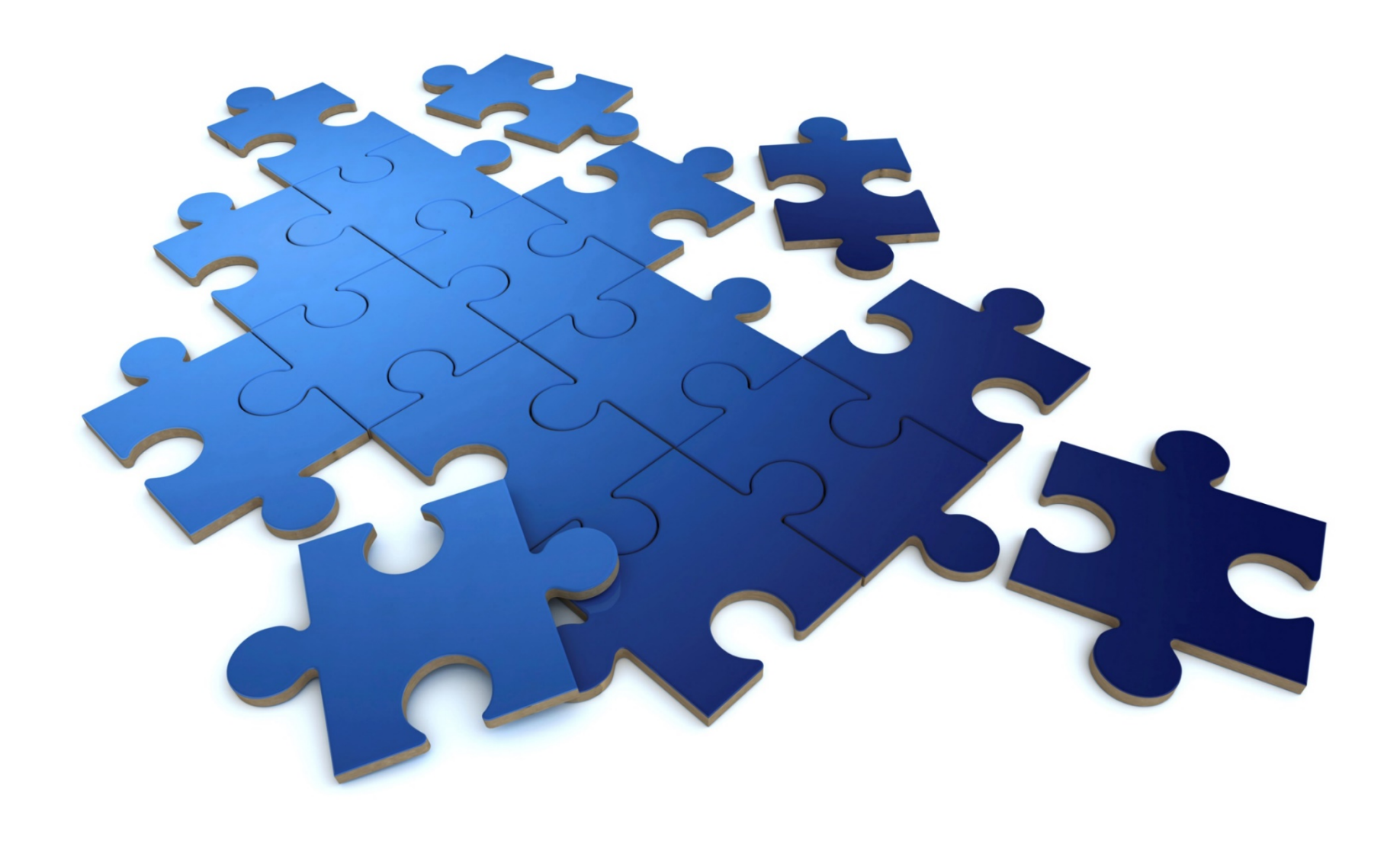

## **Extra Scenarios**